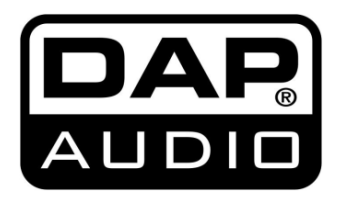

# **HANDLEIDING**

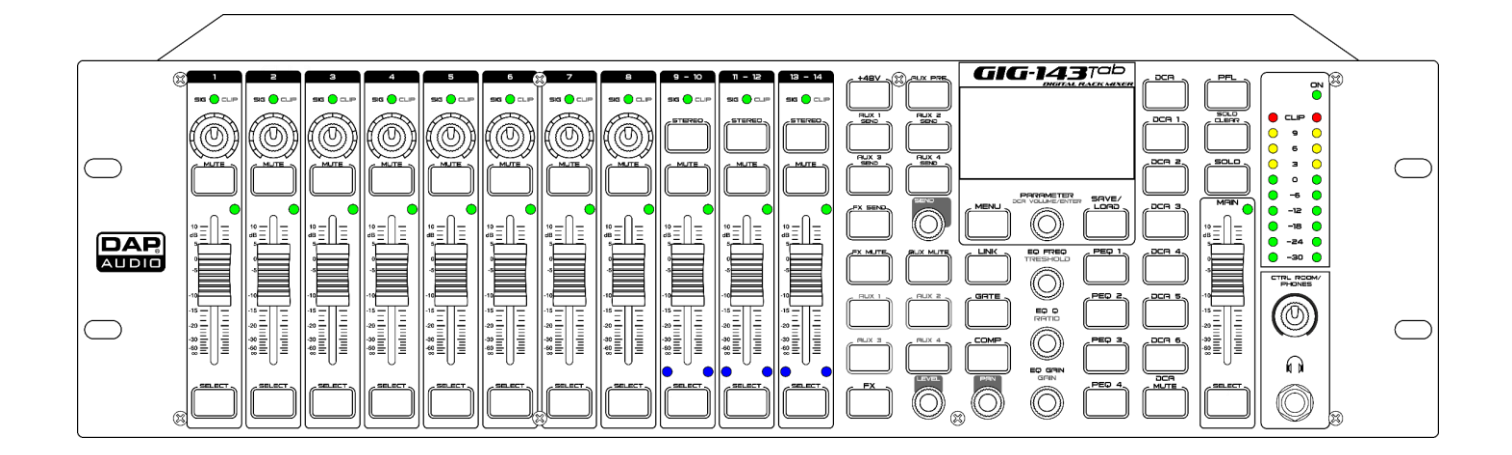

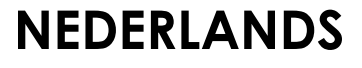

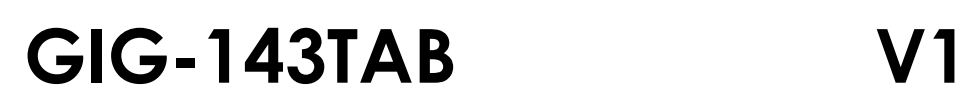

# Inhoudsopgave

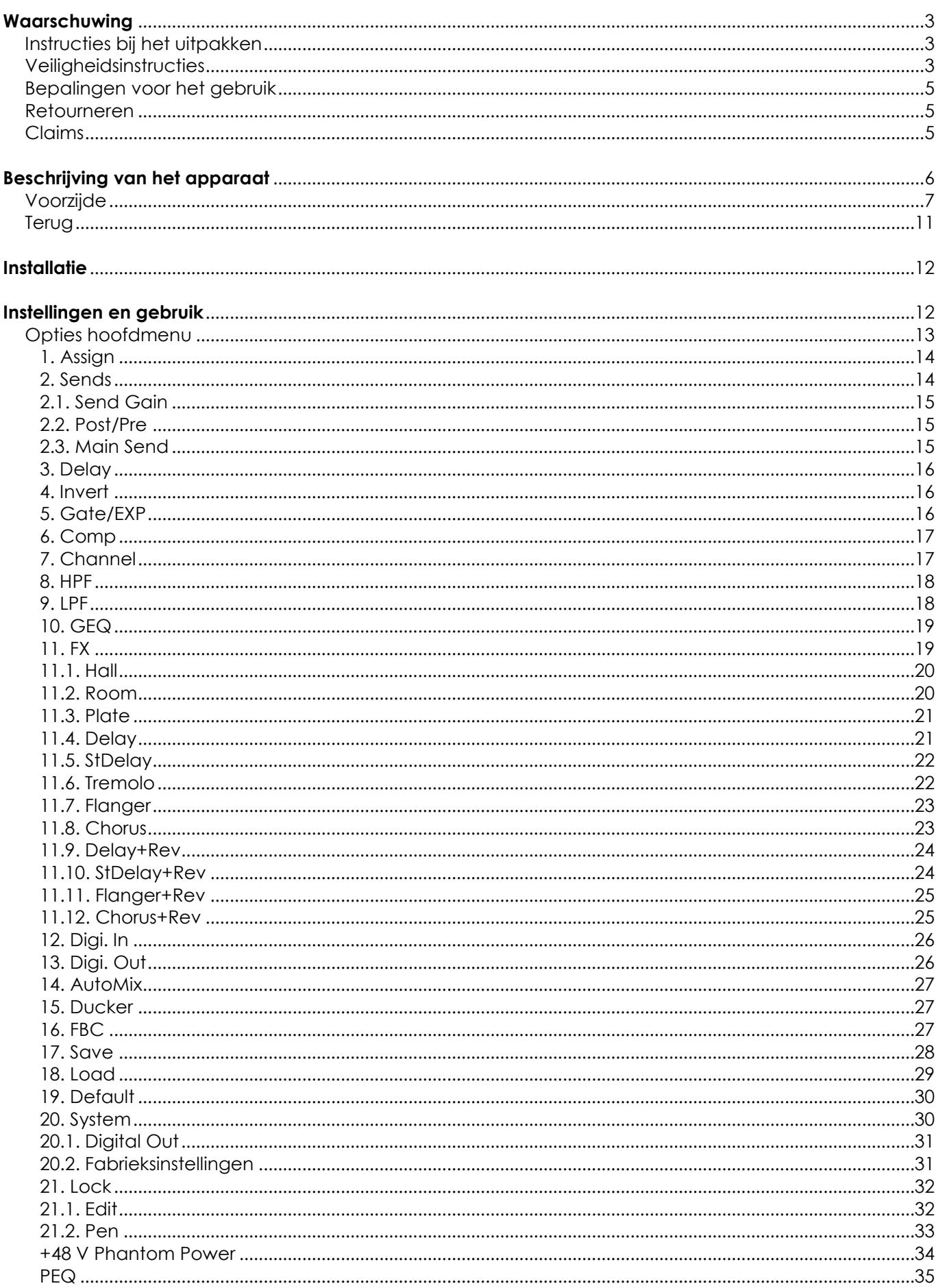

 $\mathbf{1}$ 

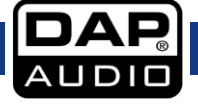

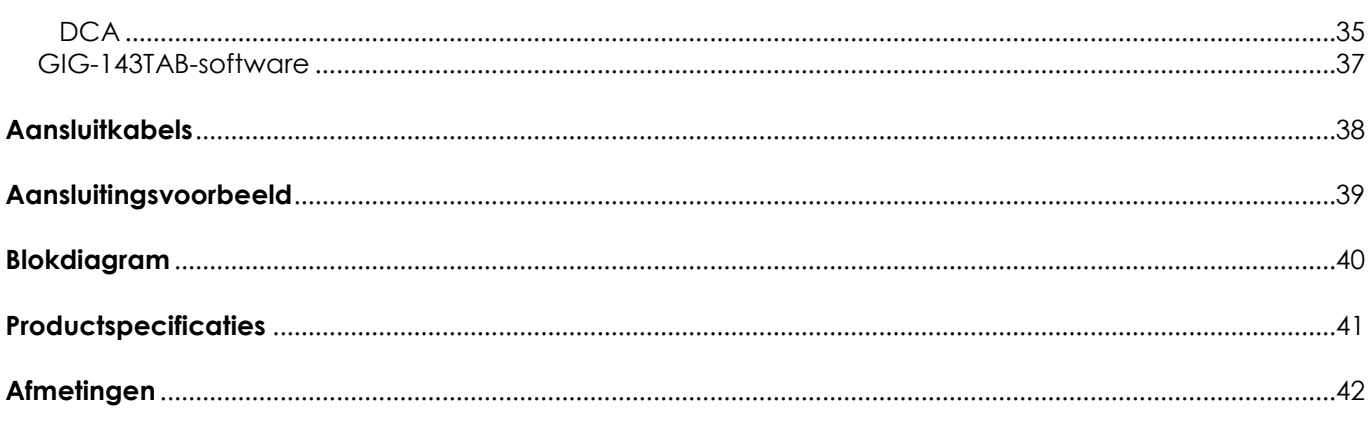

# <span id="page-3-0"></span>**Waarschuwing**

Lees voor uw eigen veiligheid deze handleiding zorgvuldig door voordat u het apparaat voor de eerste keer opstart!

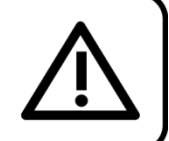

## <span id="page-3-1"></span>**Instructies bij het uitpakken**

Pak bij ontvangst van dit product de doos onmiddellijk voorzichtig uit en controleer de inhoud. Controleer of alle onderdelen aanwezig zijn en dat er niets is beschadigd. Als u transportschade aan de onderdelen constateert of als de verpakking onjuist is behandeld, moet u de dealer hier onmiddellijk van op de hoogte brengen en het verpakkingsmateriaal bewaren voor inspectie. Bewaar de doos en alle verpakkingsmaterialen. Als een apparaat naar de fabriek moet worden geretourneerd, is het belangrijk dat het in de originele doos en verpakkingsmateriaal wordt geretourneerd.

## **Uw levering omvat:**

- GIG-143TAB-mengpaneel
- IEC-voedingskabel (1,5 m)
- Gebruikershandleiding

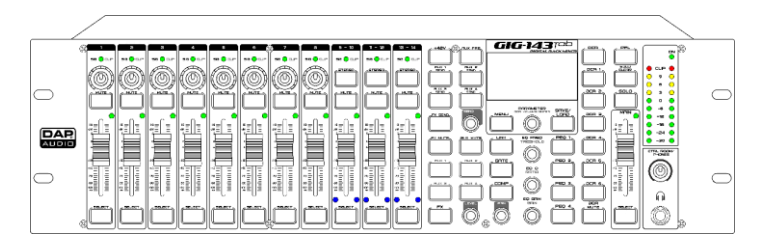

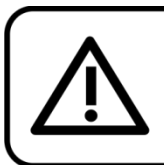

LET OP! Houd dit apparaat uit de buurt van reaen en vocht! Trek de stekker uit het stopcontact voordat u de behuizing opent!

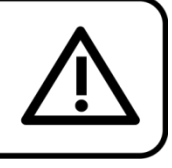

## <span id="page-3-2"></span>**Veiligheidsinstructies**

Iedereen die betrokken is bij de installatie, het gebruik en het onderhoud van dit systeem moet:

- gekwalificeerd zijn
- de instructies in deze handleiding volgen

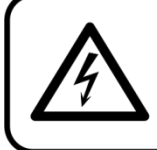

LET OP! Wees voorzichtig bij wat u doet. De hoge spanning op de kabels kan leiden tot gevaarlijke elektrische schokken bij aanraking!

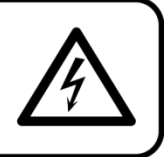

Voordat u het apparaat voor de eerste keer aanzet, moet u controleren of het bij het transport niet is beschadigd. Raadpleeg bij eventuele schade uw dealer en gebruik het systeem niet.

Om het apparaat in perfecte conditie te houden en het veilig te kunnen gebruiken, is het van essentieel belang dat de gebruiker de veiligheidsinstructies en de waarschuwingen in deze handleiding navolgt.

Wees ervan bewust dat schade, veroorzaakt door wijzigingen aan het systeem, niet wordt gedekt door de garantie.

Dit systeem bevat geen onderdelen die door de gebruiker kunnen worden vervangen. Onderhoud dient alleen door gekwalificeerde technici te worden uitgevoerd.

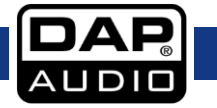

## **BELANGRIJK:**

De fabrikant is niet aansprakelijkheid voor schade als gevolg van het niet naleven van de instructies in deze handleiding, of door het aanbrengen van wijzigingen aan het systeem.

- Zorg ervoor dat de voedingskabel nooit in contact komt met andere kabels! Wees bijzonder voorzichtig met de voedingskabel en alle aansluitingen met netspanning!
- Verwijder nooit waarschuwingen of informatiestickers van het apparaat.
- Dek de aardeaansluiting nooit af.
- Laat geen kabels rondslingeren.
- Sluit dit systeem niet aan op een dimmerpack.
- Schakel het systeem niet snel achter elkaar aan en uit, dit kan de levensduur van het apparaat verkorten.
- Open het apparaat niet en breng geen wijzigingen aan.
- Biedt geen sterker signaalniveau aan op de ingangen dan nodig is om het volle vermogen uit de apparatuur te krijgen.
- Sluit geen microfoons aan op het apparaat (of de stagebox) wanneer fantoomvoeding aanstaat. Demp ook de monitor/het PA-systeem bij het in- of uitschakelen van de fantoomvoeding. Geef het systeem een paar seconden de tijd om zich aan te passen, voordat u de gain van de ingangen instelt.
- Gebruik het systeem alleen binnenshuis en voorkom contact met water of andere vloeistoffen.
- Voorkom blootstelling aan vuur en plaats het apparaat niet in de buurt van ontvlambare vloeistoffen of gassen.
- Trek altijd de stekker uit het stopcontact als het systeem niet wordt gebruikt. Gebruik altijd de stekker om het netsnoer uit het stopcontact te halen. Haal de stekker nooit uit het stopcontact door aan het netsnoer te trekken.
- Zorg ervoor dat de aardekabel van het apparaat altijd is aangesloten op de aarde van het elektrische systeem.
- Zorg ervoor dat u geen verkeerde of defecte kabels gebruikt.
- Zorg ervoor dat de signalen naar het mengpaneel gebalanceerd zijn, anders kan er een gebrom ontstaan.
- Zorg ervoor dat u DI's gebruikt voor het balanceren van niet-gebalanceerde signalen; alle binnenkomende signalen zouden helder moeten zijn.
- Zorg ervoor dat de netspanning niet hoger is dan de spanning die op de achterzijde staat vermeld.
- Zorg ervoor dat het netsnoer niet bekneld raakt en gebruik het snoer niet als het is beschadigd. Controleer van tijd tot tijd het apparaat en het netsnoer.
- Zorg ervoor dat u de aan-uitschakelaar uitschakelt bij het vervangen van de voedingskabel of een signaalkabel, of selecteer de schakelaar van de inputstand.
- Extreme frequentieversterkingen in combinatie met een krachtig ingangssignaal kan de apparatuur overbelasten. Indien dit gebeurt, moet u het ingangssignaal verminderen met de INPUT-besturing.
- Als u een frequentieband wilt benadrukken, hoeft u niet altijd de desbetreffende regelaar omhoog te schuiven, u kunt natuurlijk ook de omliggende banden omlaag schuiven. Op deze manier vermindert u de kans dat u het volgende apparaat in uw geluidspad overbelast. U behoudt ook waardevol dynamisch bereik (de 'headroom')
- Vermijd aardlussen! Zorg dat de eindversterkers en het mengpaneel altijd op hetzelfde elektrische circuit zijn aangesloten, om te zorgen dat deze met dezelfde fase werken.
- Als het systeem is gevallen of een klap heeft opgelopen, moet u onmiddellijk de stekker uit het stopcontact trekken. Laat het apparaat voor gebruik nakijken door een gekwalificeerde technicus.
- Schakel het systeem niet onmiddellijk in nadat het is blootgesteld aan grote temperatuurschommelingen (bv. na transport). Condens kan het systeem beschadigen. Laat het systeem uitgeschakeld op kamertemperatuur komen.
- Stop onmiddellijk met het gebruik van uw Dap Audio-systeem als het niet goed werkt. Pak het apparaat zorgvuldig in (bij voorkeur in de oorspronkelijke verpakking) en retourneer het voor reparatie aan uw Dap Audio-dealer.

**4**

- Reparaties, onderhoud en elektrische aansluitingen dienen uitsluitend te worden uitgevoerd door een gekwalificeerde technicus.
- Gebruik bij vervanging alleen zekeringen van hetzelfde type en dezelfde klasse.
- GARANTIE: Geldig tot één jaar na aankoopdatum.

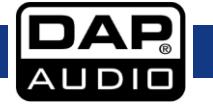

## <span id="page-5-0"></span>**Bepalingen voor het gebruik**

- Dit apparaat is niet ontworpen voor continu gebruik. Regelmatige onderbrekingen in het gebruik zorgen ervoor dat het apparaat een lange tijd zonder defecten meegaat.
- De maximale omgevingstemperatuur *t*<sup>a</sup> = 40°C dient nooit overschreden te worden.
- De relatieve luchtvochtigheid mag niet hoger zijn dan 50%, met een omgevingstemperatuur van 40 °C.
- Als dit apparaat op een andere wijze wordt gebruikt dan beschreven in deze handleiding, kan het product beschadigd raken en zal de garantie komen te vervallen.
- leder ander gebruik kan leiden tot gevaren als kortsluiting, brandwonden, elektrische schokken, het ontploffen van lampen, vastlopen enz.

*Hierbij brengt u de veiligheid van uzelf en anderen in gevaar!*

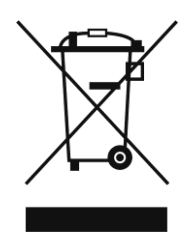

# <span id="page-5-1"></span>**Retourneren**

Geretourneerd handelswaar moet voldoende gefrankeerd en in de originele verpakking worden verzonden. Verzending onder rembours of via een antwoordnummer is niet mogelijk. De verpakking moet duidelijk zijn voorzien van het retournummer (RMA-nummer). Geretourneerde producten zonder retournummer worden geweigerd. Highlite zal aldus geretourneerde goederen of eventuele aansprakelijkheid niet accepteren. Bel Highlite 0031-455667723 of stuur een e-mail naar [aftersales@highlite.com](mailto:aftersales@highlite.com) en vraag een retournummer aan voordat u het apparaat verstuurt. Zorg dat u het modelnummer, serienummer en een korte beschrijving van de reden voor het retourneren bij de hand hebt. Verpak het apparaat goed, schade tijdens verzending als gevolg van ondeugdelijke verpakking komt voor rekening van de klant. Highlite behoudt zich het recht voor naar eigen goeddunken product(en) te repareren of te vervangen. Als suggestie willen we aangeven dat een stevige verpakking zoals gebruikt door UPS, of een dubbelwandige doos altijd een veilige keuze is.

## **Let op: Als u een retournummer ontvangt, noteer dan volgende informatie en sluit die bij in de doos:**

- 01) Uw naam
- 02) Uw adres
- 03) Uw telefoonnummer
- 04) Een korte beschrijving van het probleem

## <span id="page-5-2"></span>**Claims**

De klant is verplicht om de geleverde goederen onmiddellijk na ontvangst te controleren op tekortkomingen en/of zichtbare gebreken, of deze controle uit te voeren na aankondiging dat de goederen ter beschikking staan. Schade die optreedt tijdens de verzending valt onder de verantwoordelijkheid van de pakketdienst en de schade moet daarom bij ontvangst van de handelswaar aan de koerier worden gemeld.

Het is de verantwoordelijkheid van de klant om transportschade te melden en te claimen bij de pakketdienst. Transportschade moet binnen één dag na ontvangst van de verzending bij ons worden gemeld.

Eventuele retourzendingen moeten altijd gefrankeerd worden verzonden. De retourzending moet vergezeld gaan van een brief met de reden voor retourzending. Onvoldoende gefrankeerde retourzendingen worden geweigerd, tenzij anders schriftelijk overeengekomen.

Klachten die op ons betrekking hebben, moeten binnen tien werkdagen na ontvangst van de factuur schriftelijk of per fax worden ingediend. Na deze periode worden klachten niet meer in behandeling genomen.

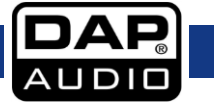

Klachten worden alleen in behandeling genomen als de klant tot dusver aan alle voorwaarden van de overeenkomst heeft voldaan, ongeacht de overeenkomst waaruit deze verplichting kan worden afgeleid.

## <span id="page-6-0"></span>**Beschrijving van het apparaat**

## **Functies**

## **Monokanalen**

- Microfooningangen: XLR gebalanceerd
- Line-ingangen: TRS gebalanceerd
- Frequentierespons: 20 Hz tot 20 kHz, +/- 1,5 dB
- Vervorming (THD-N): <0,01  $\%$  @ 0 dB, 22 Hz tot 22 kHz
- Max. ingangsniveau: +20 dBu
- $\bullet$  SNR: < -108 dBr
- Fantoomvoeding:+48 V

## **Stereokanalen**

- Line-ingangen: TRS gebalanceerd
- Frequentierespons: 20 Hz tot 20 kHz, +/- 1,5 dB
- Vervorming (THD-N): <0,01  $%$  @ 0 dB, 22 Hz tot 22 kHz
- Max. ingangsniveau: +20 dBu
- $\bullet$  SNR:  $\lt$  -108 dBr

## **EQ**

- LowPass: 20 Hz tot 20 kHz
- Frequentiebereik: 20 Hz tot 20 kHz
- $\bullet$  Gain: 0 dBu +/- 18 dB
- $Q$ -factor:  $0.4 \sim 128$
- HighPass: 19.7 Hz

## **Gate**

- Drempelwaardebereik:-75 dB  $\sim$  +0 dB
- $\bullet$  Attack-tijd: 0,5 ms ~ 200 ms
- Release tijd (Rel):  $10 \text{ ms} \sim 1000 \text{ ms}$
- Verhouding:  $1:1 \sim 1:10$  tot gate

## **Compressor**

- Drempelwaardebereik:  $-30$  dB  $\sim +20$  dB
- $\bullet$  Attack-tijd: 10 ms ~ 150 ms
- Release tijd (Rel): 10 ms  $\sim$  1000 ms
- $\bullet$  Verhouding: 1:1  $\sim$  1:10 tot limit
- $\bullet$  Gain:  $0 \sim +24$  dB

## **Impedanties**

- Microfooningang: 6,8 kΩ
- Andere ingangen: 27 kΩ
- Andere uitgangen: 120 Ω

## **Elektrisch**

- Ingangsspanning: 100–240 V AC, 50/60 Hz
- Stroomverbruik: 40 W
- Zekering: T1,6AL/250V

## **Fysiek**

- Afmetingen: 483 x 322 x 139 mm (LxBxH) 19" x 3 U (LxH)
- Gewicht: 7,2 kg

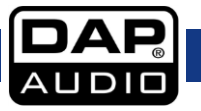

## <span id="page-7-0"></span>**Voorzijde**

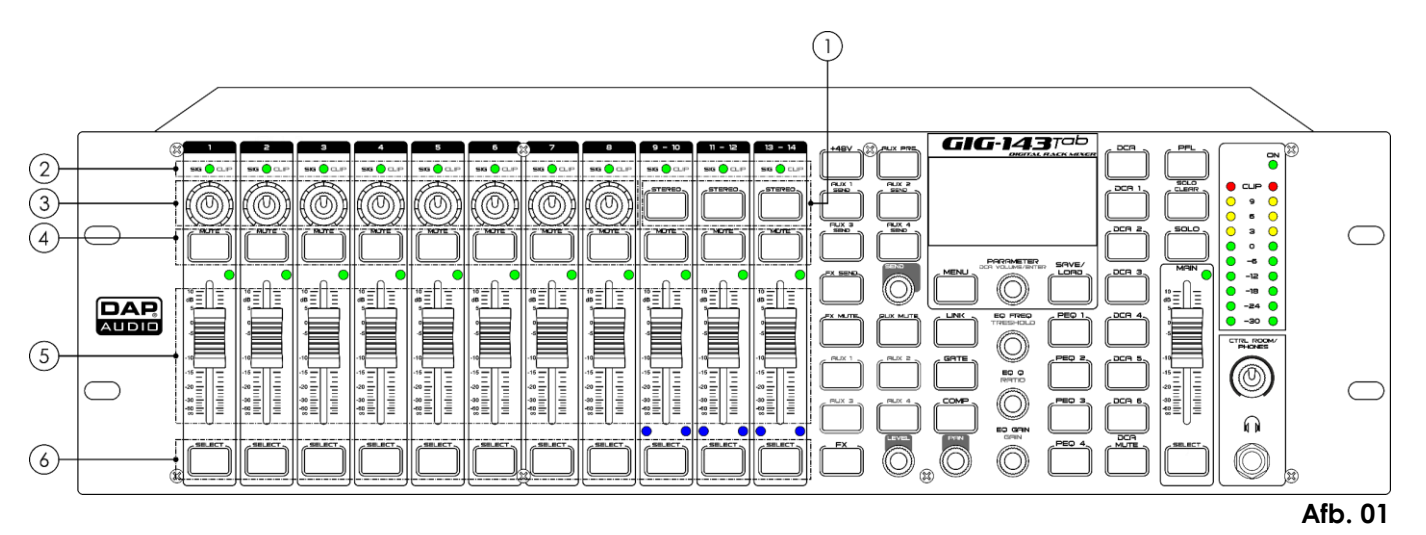

## 01) **Stereo**

Druk op deze knoppen om kanalen 9 en 10, kanalen 11 en 12 en kanalen 13 en 14 te koppelen als een stereopaar.

De knoppen zijn verlicht wanneer deze functie actief is.

De stereoparen zijn vooraf gedefinieerd en kunnen niet worden aangepast.

Alle DSP-instellingen, subgroeptoewijzingen, solostatussen en hoofdtoewijzingen worden doorgegeven aan het andere kanaal in het paar.

## 02) **Sig- en Clip-lampjes**

Wanneer het signaal de +18 dB overschrijdt, gaat het Clip-lampje groen branden, wat betekent dat het betreffende kanaal overbelast wordt.

Wanneer het signaal de -30 dB overschrijdt, gaat het Sig-lampje groen branden, wat de status van het ingangssignaal van het betreffende kanaal aangeeft.

## 03) **Gain**

Draai aan deze knoppen om de versterking van de betreffende kanalen te regelen.

## 04) **Mute**

Druk op de knoppen om de geselecteerde kanalen en alle toegewezen uitgangen te dempen. De knop is verlicht wanneer de functie actief is.

## 05) **Volumeregelaars**

Beweeg deze schuifregelaars om het volume van de betreffende kanalen te regelen.

## 06) **Select**

Druk op deze knoppen om tweekanaals-switching in te stellen. Hiermee kunt u DSP-instellingen toevoegen aan het kanaal en een uitgang toewijzen. De knop is verlicht wanneer de functie actief is.

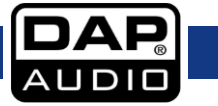

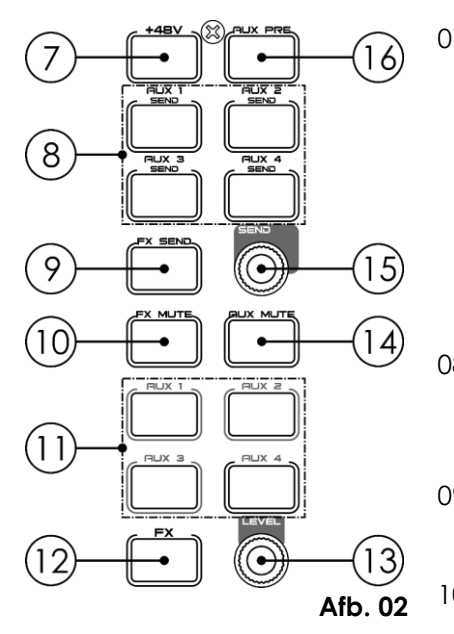

## 07) **+48 V fantoomvoeding**

Druk op de knop om de 48 V fantoomvoeding te activeren (kanaal 1-8).

Alleen de condensatormicrofoon gebruikt fantoomvoeding.

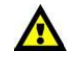

#### Gebruik geen fantoomvoeding voor apparaten die dat niet nodig hebben. Hiermee kunt u het apparaat en het mengpaneel beschadigen.

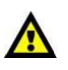

#### 08) **Aux 1–4 Send**

Druk op deze knop om de send-instellingen te openen voor AUX1, AUX2, AUX3 of AUX4.

#### 09) **FX Send**

Druk op deze knop om het effectmenu te openen.

## 10) **FX Mute**

Druk op deze knop om het effectkanaal te dempen.

## 11) **AUX 1–4 level**

Druk op de knop van het Aux-kanaal (1-4) waarvan u het volume wilt instellen.

## 12) **FX**

Druk op deze knop om het effectkanaal te kiezen waarvan u het volume wilt instellen.

## 13) **Level**

Met deze knop regelt u het volume van alle kanalen, inclusief alle ingangs- en uitgangskanalen en het hoofdkanaal.

## 14) **AUX Mute**

Druk op deze knop om de AUX-kanalen te dempen.

## 15) **Send**

Met deze knop regelt u het volume van het ingangskanaal nadat het is toegewezen aan een Aux.

## 16) **Aux Pre**

Druk op de knop om de schuifregelaar-interface te openen. Draai de knop **Parameter (18)** om te schakelen tussen post- en pre-schuifregelaar.

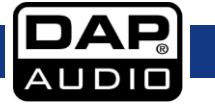

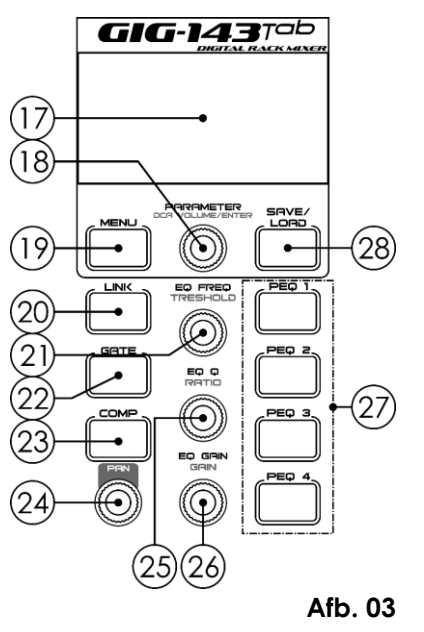

## 17) **Lcd-display**

## 18) **Parameter/DCA Volume Enter**

- Parameter Draai aan deze knop om de waarde van de op het display aangegeven parameter in te stellen. Draai rechtsom of linksom om de waarde te verhogen of verlagen. Druk op de knop om te bevestigen. DCA Volume Enter
	- Draai aan deze knop om het volume in te stellen van DCA 1-6 nadat u de betreffende DCA hebt geselecteerd.

### 19) **Menu**

Druk op deze knop om het hoofdmenu te openen. Draai aan de knop **Parameter (18)** om de gewenste functie te selecteren.

### 20) **Link**

Druk op deze knop om de eerste 8 kanalen te koppelen. Selecteer twee kanalen om te koppelen en druk op de knop om de koppeling tot stand te brengen. Druk nogmaals op de knop om de kanalen te ontkoppelen.

## 21) **EQ Freq/Threshold**

Elk kanaal heeft een eigen equalizer (EQ). Selecteer het gewenste kanaal en draai aan deze knop om de equalizerfrequentie of gate-drempelwaarde in te stellen.

## 22) **Gate**

De noise gate onderdrukt signalen onder een bepaalde drempelwaarde en laat alleen de signalen door boven de drempelwaarde. U kunt gate-parameters zoals threshold, attack, release en ratio instellen.

- 01) Druk op deze knop en draai aan de knop **Parameter (18)** om de parameters te selecteren die u wilt instellen.
- 02) Druk op de knop **Parameter (18)** om te bevestigen.
- 03) Draai aan de knop **Parameter (18)** om de geselecteerde parameter in te stellen en druk op de knop om de wijzigingen op te slaan.

## 23) **Comp**

De compressor reduceert het niveau van een audiosignaal als de amplitude groter is dan een bepaalde drempelwaarde.

## 24) **Pan**

Draai aan deze knop om het signaalniveau van links naar rechts in te stellen voor het geselecteerde ingangskanaal, inclusief alle

ingangskanalen, uitgangskanalen, effectkanalen en het hoofdkanaal. Op het display wordt de instelling

in real time weergegeven. Als twee kanalen zijn gekoppeld als stereopaar, wordt automatisch overgeschakeld naar stereobalans.

## 25) **EQ Q/Ratio**

Draai aan deze knop om de EQ Q-waarde of Gate-/Comp-ratio van het gewenste kanaal in te stellen.

## 26) **EQ Gain/Gain**

Draai aan deze knop om de EQ-versterking of Comp-versterking van het gewenste kanaal in te stellen.

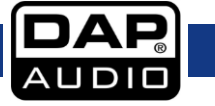

## 27) **PEQ 1–4**

Druk op deze knop om het bijbehorende EQ-punt in of uit te schakelen of de equalizerinterface te openen.

## 28) **Save/Load**

- Save: hiermee slaat u de huidige instellingen op (Scene, DSP, GEQ, FX).
- Load: Hiermee laadt u de presets (Scene, DSP, GEQ, FX).

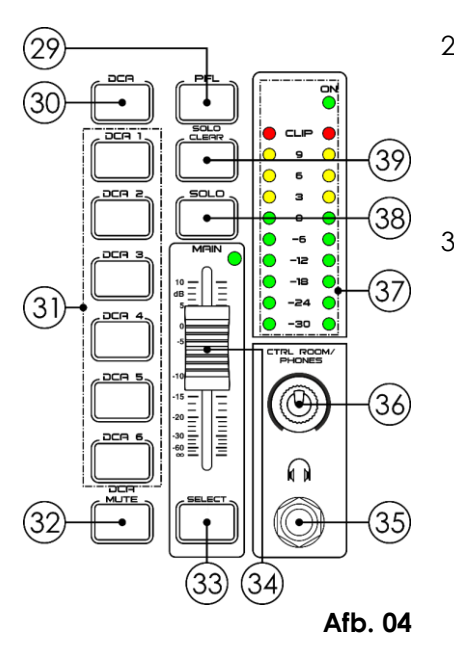

### 29) **PFL**

De standaardinstelling voor de Solo-bus is After-Fader Listen (AFL). Druk op deze knop om PFL (Pre-Fader Listen) te activeren. Druk op de knop **Solo (38)** om het kanaal te routeren naar de Solo-bus. Dit heeft geen invloed op de hoofd- of subgroepmixen.

## 30) **DCA**

Druk op deze knop om de DCA-instellingen te openen. Selecteer de kanalen (inclusief alle ingangs-, uitgangs- en effectkanalen). Druk nogmaals op de knop om de instellingen te bevestigen.

Als u bijvoorbeeld kanaal 1 en 2 als DCA 1 wilt instellen, doet u het volgende:

- 01) Druk op **DCA (30)** om de instellingen te openen.
- 02) Druk op **DCA 1 (31)** en selecteer kanaal 1 en 2 met de knop **Parameter (18)**.
- 03) Druk op **DCA (30)** om te bevestigen.

## 31) **DCA 1–6**

## 32) **DCA Mute**

Selecteer DCA 1-6 en druk op deze knop om de betreffende DCA te dempen.

## 33) **Select**

Druk op de knop om het hoofdkanaalinterface te openen.

## 34) **Main-schuifregelaar**

Beweeg deze schuifregelaar om het volume van het hoofdkanalen te regelen.

## 35) **6,3 mm jack hoofdtelefooningang**

## 36) **Ctrl Room/Phones**

Draai aan deze knop om het volume van de control room-uitgang te regelen.

## 37) **Volumelampjes**

Hiermee wordt het volume van het hoofd- of solokanaal aangegeven. Wanneer de knop **Solo (38)** niet is ingedrukt, wordt standaard het volume van het hoofdkanaal aangegeven.

## 38) **Solo**

Druk op deze knop om het betreffende kanaal naar de control room-uitgang te sturen en het te beluisteren. Deze functie staat standaard ingesteld op het hoofdkanaal.

## 39) **Solo Clear button**

Wis de solo-instelling voor alle kanalen.

## <span id="page-11-0"></span>**Terug**

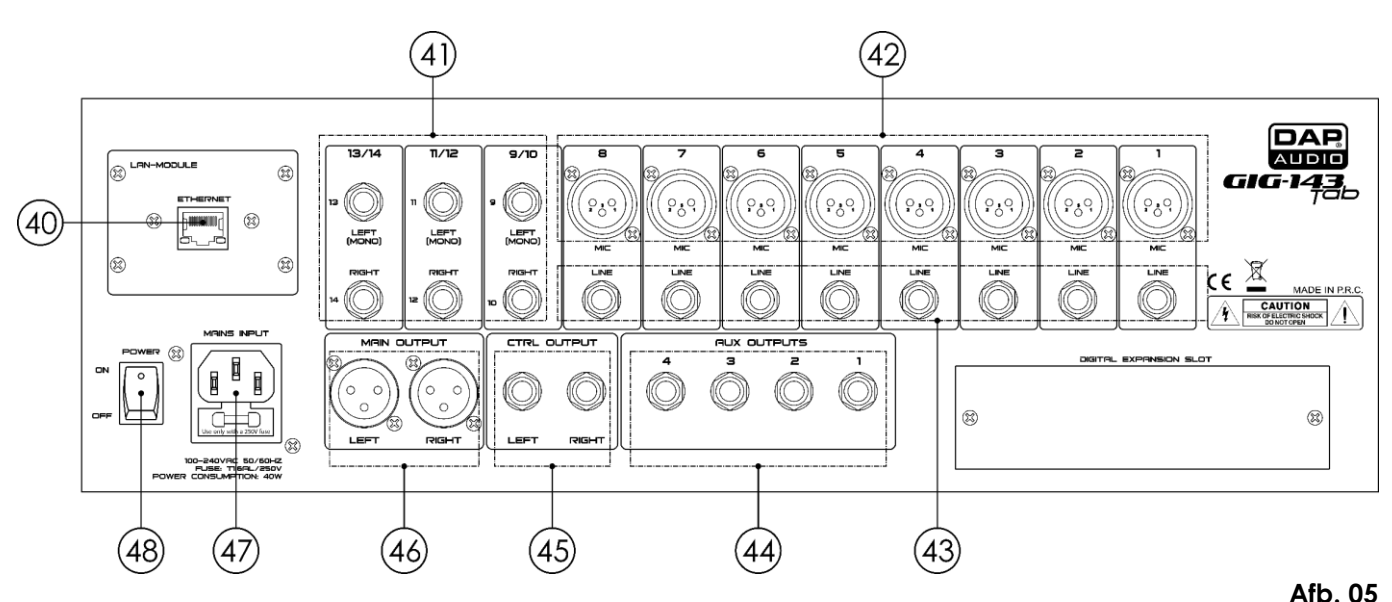

## 40) **Ethernet RJ45 IN**

Deze aansluiting is voor bediening via ethernet en fiemware-updates.

#### 41) **6,3 mm jack line 9–14 L/R IN**

De line-ingangen 9–14 worden gebruikt als return-kanalen voor effecten. Met een line-bus kunt u meerdere kanalen naar een externe effectprocessor sturen en het verwerkte signaal terug naar het mengpaneel sturen. De ingang is gebalanceerd stereo. Als u een monosignaal wilt terugsturen naar de mix, sluit u alleen de linkeringang aan. In dat geval ontvangen zowel de linker- als rechterkant het sianaal.

#### 42) **3-polige XLR microfoon 1–8 IN**

De GIG-143TAB heeft 8 microfoonvoorversterkers voor alle typen microfoon. De voorversterkers zijn voorzien van een Klasse A-ingangsbuffer en een dual-servo versterkingstrap. Dankzij het lage ruisniveau en grote versterkingsbereik kunnen signalen worden geboost zonder ongewenste achtergrondruis ook te versterken.

#### 43) **6,3-mm jack lijnaansluiting IN**

De GIG-143TAB heeft 8 1/4" gebalanceerde TRS-line-aansluitingen.

**Let op:** Bij het inpluggen van een microfoon of line-apparaat, of bij het in- of uitschakelen van de fantoomvoeding, is er een korte outputpiek. Demp het kanaal of schuif de schuifregelaars omlaag.

#### 44) **6,3 mm jack Aux, gebalanceerd mono 1–4 OUT**

Gebruik deze aansluitingen voor de output van de Aux-mix. Gebruik de Aux-mix voor monitoring en effecten.

45) **6,3 mm jack Control-uitgang, gebalanceerd OUT** Gebalanceerde control room-uitgangen. Met de knop **Ctrl room (36)** regelt u het volume.

#### 46) **3-polige XLR main OUT** Parallelle XLR-uitgangen.

47) **100-240 V IEC-voedingsaansluiting + zekering F1,6 AL/250 V**

48) **Aan-uitknop**

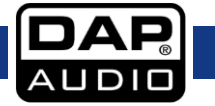

## <span id="page-12-0"></span>**Installatie**

Verwijder alle verpakkingsmaterialen van de GIG-143TAB. Controleer of alle schuimplastic en opvulmaterialen zijn verwijderd.

Monteer de apparatuur in een 19"-rack indien gewenst. Sluit alle kabels aan.

Haal altijd de stekker uit het stopcontact voordat u het apparaat schoonmaakt of reparaties uitvoert. Schade als gevolg van het niet naleven van deze instructie valt niet onder de garantie.

## <span id="page-12-1"></span>**Instellingen en gebruik**

Voordat u de stekker in het stopcontact steekt, moet u altijd controleren of de netspanning overeenkomt met de specificaties van het product. Gebruik een product dat bedoeld is voor 115V niet op een netspanning van 230 V, of omgekeerd.

Lees het volgende gedeelte zorgvuldig door.

Onvoldoende aandacht voor het niveau van het ingangssignaal en de toewijzing van het signaal kunnen leiden tot ongewenste vervorming, storingen of helemaal geen geluid.

Volg deze procedures voor elk afzonderlijk kanaal:

- Voordat u microfoons of instrumenten aansluit, moet u ervoor zorgen dat u alle onderdelen van uw systeem uitzet, inclusief het mengpaneel. Zorg er verder ook voor dat alle bedieningselementen voor de ingangen en uitgangen omlaag worden gezet. Hiermee vermijdt u schade aan uw luidsprekers en overmatig lawaai.
- Sluit alle externe apparaten correct aan, zoals microfoons, eindversterkers, luidsprekers, effectprocessors enz.
- Zet het mengpaneel altijd voor de eindversterker aan en pas na de stroomversterker weer uit.
- Voordat u de verbinding met de voeding inschakelt of uitschakelt, moet u het apparaat altijd eerst uitzetten.
- Stel het uitgangsniveau van uw mengpaneel of aangesloten eindversterker in maximaal 75%.
- Stel het niveau van de CONTROL ROOM/PHONE in op maximaal 50%.
- Stel de niveauregeling van het kanaal in terwijl u in de microfoon spreekt (of een instrument bespeelt). Let er hierbij op dat de PIEKLED zo af en toe knippert. Op deze manier behoudt u voldoende headroom en een goed dynamisch bereik.
- U kunt de toon van elk kanaal vormen door de equalizer-regelaars als gewenst in te stellen.
- 01) Herhaal nu dezelfde volgorde voor alle ingangskanalen.
- 02) Mogelijk gaan de rode lampjes van het hoofdvolume branden. Verschuif de **schuifregelaar voor het hoofdvolume (34)** om het algehele volume te verlagen.

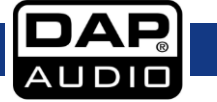

## <span id="page-13-0"></span>**Opties hoofdmenu**

01) Bij het opstarten ziet het display er als volgt uit:

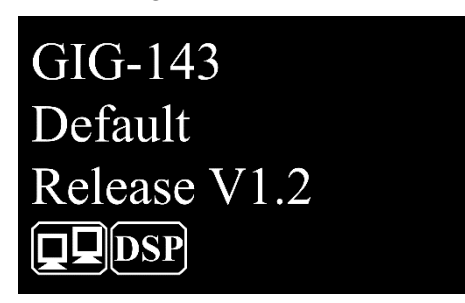

02) Druk op knop **Menu (19)** om het hoofdmenu te openen. Het display ziet er als volgt uit:

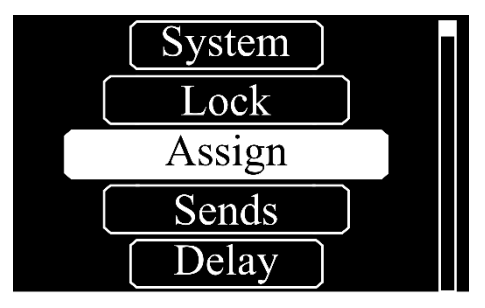

- 03) Draai aan de knop **Parameter (18)** om een van de volgende submenu's te openen:
	- **ASSIGN**
	- **SENDS**
	- **DELAY**
	- **INVERT**
	- GATE/EXP
	- **COMP**
	- **CHANNEL**
	- HPF
	- LPF
	- $\bullet$  GEQ
	- FX
	- DIGI. IN
	- DIGI. OUT
	- **AUTOMIX**
	- **DUCKER**
	- **FBC**
	- **SAVE**
	- **LOAD**
	- **DEFAULT**
	- SYSTEM
	- **LOCK**
- 04) Druk op de knop **Parameter (18)** om het gewenste submenu te openen.

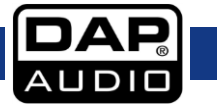

## <span id="page-14-0"></span>**1. Assign**

In dit menu kunt u ingangskanalen toewijzen aan de 4 Aux-uitgangen.

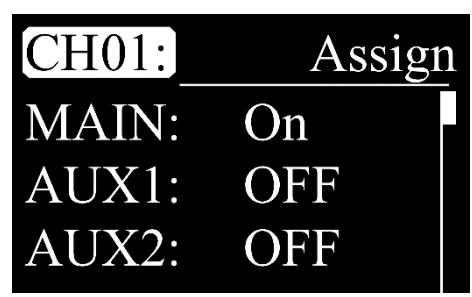

- 01) Draai aan de knop **Parameter (18)** om CH1 te selecteren en druk op de knop **Parameter (18)** om te bewerken.
- 02) Draai aan de knop **Parameter (18)** om het gewenste kanaal te kiezen. Het instelbereik ligt tussen CH01-14 en FX.
- 03) Druk op de knop **Parameter (18)** om te bevestigen.
- 04) Draai aan de knop **Parameter (18)** om een van de volgende opties te kiezen:
	- MAIN (ON/OFF)
	- AUX1–4 (ON/OFF)
	- $\bullet$  FX (OFF, -70 dB tot +10 dB)
- 05) Druk op de knop **Parameter (18)** om te bewerken.
- 06) Draai aan de knop **Parameter (18)** om de waarden in te stellen.
- 07) Druk op de knop **Parameter (18)** om te wijzigingen op te slaan.

## <span id="page-14-1"></span>**2. Sends**

In dit menu kunt u de routering instellen.

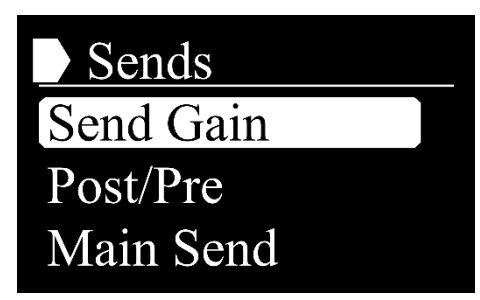

- 01) Draai aan de knop **Parameter (18)** om een van de volgende opties te kiezen:
	- **•** SEND GAIN
	- POST/PRE
	- MAIN SEND
- 02) Druk op de knop **Parameter (18)** om het gewenste menu te openen.

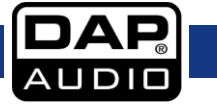

## <span id="page-15-0"></span>**2.1. Send Gain**

In dit menu kunt u de versterking van de Aux-/FX-mixer instellen.

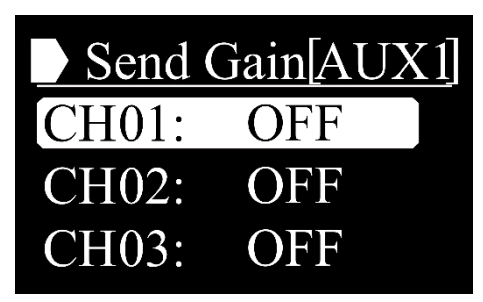

- 01) Druk op een van de knoppen **Aux 1-4 Send (08)** of de knop **FX Send (09)** om de uitgang te kiezen.
- 02) Draai aan de knop **Parameter (18)** om het gewenste kanaal te kiezen. Het instelbereik ligt tussen CH01-14 en FX.
- 03) Druk op de knop **Parameter (18)** om te bevestigen.
- 04) Draai aan de knop Parameter (18) om de waarden in te stellen (OFF, -70 dB tot +10 dB).
- 05) Druk op de knop **Parameter (18)** om te wijzigingen op te slaan.

#### <span id="page-15-1"></span>**2.2. Post/Pre**

In dit menu kunt u de post-schuifregelaar of pre-schuifregelaar instellen.

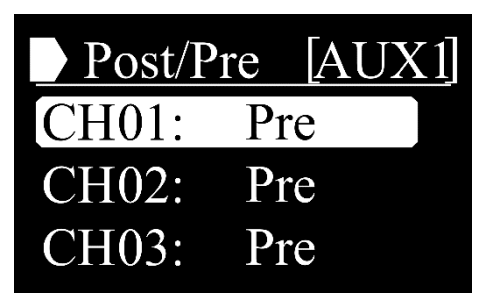

- 01) Druk op een van de knoppen **Aux 1-4 Send (08)** of de knop **FX Send (09)** om de uitgang te kiezen.
- 02) Draai aan de knop **Parameter (18)** om het gewenste kanaal te kiezen. Het instelbereik ligt tussen CH01-14 en FX.
- 03) Druk op de knop **Parameter (18)** om te bevestigen.
- 04) Draai aan de knop **Parameter (18)** om POST of PRE te kiezen.
- 05) Druk op de knop **Parameter (18)** om te wijzigingen op te slaan.

**Let op:** U kunt ook op de knop **Aux Pre (16)** drukken om dit menu te openen.

## <span id="page-15-2"></span>**2.3. Main Send**

Met dit menu kunt u instellen of het ingangssignaal naar de hoofdmix wordt gestuurd.

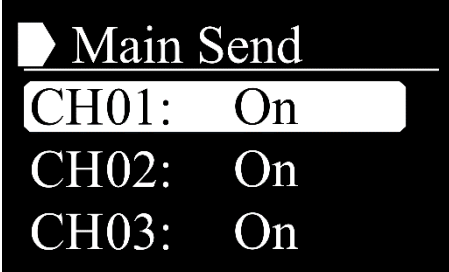

- 01) Draai aan de knop **Parameter (18)** om het gewenste kanaal te kiezen. Het instelbereik ligt tussen CH01-14, AUX1-4 en FX.
- 02) Druk op de knop **Parameter (18)** om te bevestigen.
- 03) Draai aan de knop **Parameter (18)** om ON/OFF te kiezen.
- 04) Druk op de knop **Parameter (18)** om te wijzigingen op te slaan.

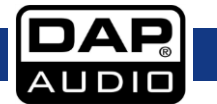

## <span id="page-16-0"></span>**3. Delay**

In dit menu kunt u de delay (vertraging) instellen.

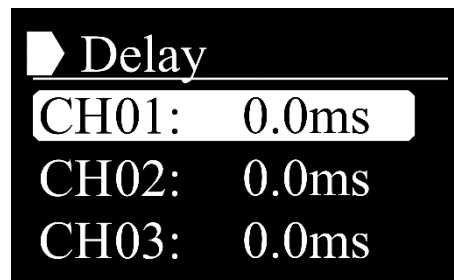

- 01) Draai aan de knop **Parameter (18)** om het gewenste kanaal te kiezen. Het instelbereik ligt tussen CH01-14, AUX1-4, FX en Main.
- 02) Druk op de knop **Parameter (18)** om te bevestigen.
- 03) Draai aan de knop **Parameter (18)** om de waarden in te stellen (0,0 ms tot 300,6 ms).
- 04) Druk op de knop **Parameter (18)** om te wijzigingen op te slaan.

## <span id="page-16-1"></span>**4. Invert**

In dit menu kunt u de polariteit van het ingangskanaal instellen.

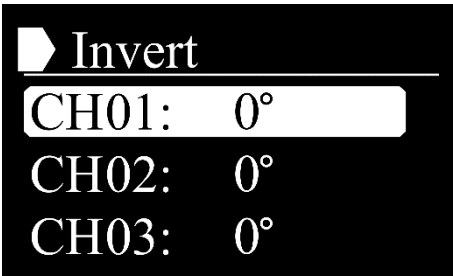

- 01) Draai aan de knop **Parameter (18)** om het gewenste kanaal te kiezen. Het instelbereik ligt tussen CH01-14, AUX1-4, FX en Main.
- 02) Druk op de knop **Parameter (18)** om te bevestigen.
- 03) Draai aan de knop **Parameter (18)** om te kiezen tussen 0° en 180°.
- 04) Druk op de knop **Parameter (18)** om te wijzigingen op te slaan.

## <span id="page-16-2"></span>**5. Gate/EXP**

In dit menu kunt u de gate expander voor het geselecteerde kanaal instellen.

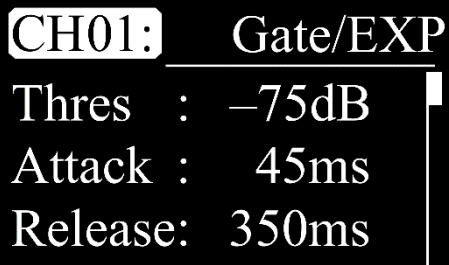

- 01) Draai aan de knop **Parameter (18)** om CH1 te selecteren en druk op de knop **Parameter (18)** om te bewerken.
- 02) Draai aan de knop **Parameter (18)** om het gewenste kanaal te kiezen. Het instelbereik ligt tussen CH01-14 en FX.
- 03) Druk op de knop **Parameter (18)** om te bevestigen.
- 04) Draai aan de knop **Parameter (18)** om een van de volgende opties te kiezen:
	- THRES (drempelwaarde, van -75 dB tot 0,0 dB)
	- ATTACK (van 0,5 ms tot 200 ms)
	- RELEASE (van 10 ms tot 1 s)
	- RATIO (van 1.0:1 tot 10:1 en GATE)
	- ON/OFF (in-/uitschakelen)
- 05) Druk op de knop **Parameter (18)** om te bewerken.
- 06) Draai aan de knop **Parameter (18)** om de waarden in te stellen.
- 07) Druk op de knop **Parameter (18)** om te wijzigingen op te slaan.

## <span id="page-17-0"></span>**6. Comp**

In dit menu kunt u de compressor voor het geselecteerde kanaal instellen.

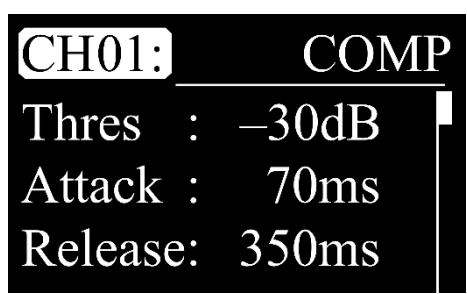

- 01) Draai aan de knop **Parameter (18)** om CH1 te selecteren en druk op de knop **Parameter (18)** om te bewerken.
- 02) Draai aan de knop **Parameter (18)** om het gewenste kanaal te kiezen. Het instelbereik ligt tussen CH01-14, AUX1-4, FX en Main.
- 03) Druk op de knop **Parameter (18)** om te bevestigen.
- 04) Draai aan de knop **Parameter (18)** om een van de volgende opties te kiezen:
	- THRES (drempelwaarde, van -30 dB tot +20 dB)
	- ATTACK (van 10 ms tot 150 ms)
	- RELEASE (van 10 ms tot 1 s)
	- RATIO (van 1.0:1 tot 10:1 en LIMIT)
	- GAIN (van 0 dB tot  $+24$  dB)
	- ON/OFF (in-/uitschakelen)
- 05) Druk op de knop **Parameter (18)** om te bewerken.
- 06) Draai aan de knop **Parameter (18)** om de waarden in te stellen.
- 07) Druk op de knop **Parameter (18)** om te wijzigingen op te slaan.

**Let op:** U kunt ook op de knop **Comp (23)** drukken om dit menu te openen.

## <span id="page-17-1"></span>**7. Channel**

In dit menu kunt u het volume en de balans voor het geselecteerde kanaal instellen.

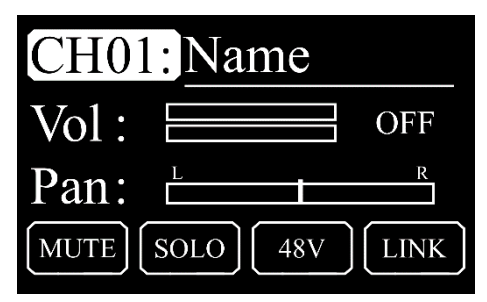

- 01) Draai aan de knop **Parameter (18)** om CH1 te selecteren en druk op de knop **Parameter (18)** om te bewerken.
- 02) Draai aan de knop **Parameter (18)** om het gewenste kanaal te kiezen. Het instelbereik ligt tussen CH01-14, AUX1-4, FX en Main.
- 03) Druk op de knop **Parameter (18)** om te bevestigen.
- 04) Draai aan de knop **Parameter (18)** om een van de volgende opties te kiezen:
	- THRES (volume, van  $-70$  dB tot  $+10$  dB en OFF)
		- PAN (links, midden rechts)
- 05) Druk op de knop **Parameter (18)** om te bewerken.
- 06) Draai aan de knop **Parameter (18)** om de waarden in te stellen.
- 07) Druk op de knop **Parameter (18)** om te wijzigingen op te slaan.
- 08) De huidige actieve stand wordt aangeduid door de pictogrammen MUTE, SOLO, 48V en LINK, die oplichten wanneer de betreffende stand actief is.

**Let op:** U kunt ook op de knoppen **Select (06)**, **FX (12)** of **Aux (11)** drukken om dit menu te openen.

### <span id="page-18-0"></span>**8. HPF**

In dit menu kunt u het High Pass Filter instellen.

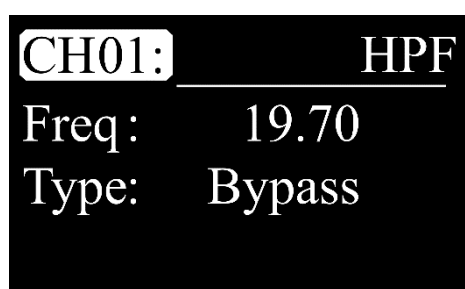

- 01) Draai aan de knop **Parameter (18)** om CH1 te selecteren en druk op de knop **Parameter (18)** om te bewerken.
- 02) Draai aan de knop **Parameter (18)** om het gewenste kanaal te kiezen. Het instelbereik ligt tussen CH01-14, AUX1-4, FX en Main.
- 03) Druk op de knop **Parameter (18)** om te bevestigen.
- 04) Draai aan de knop **Parameter (18)** om een van de volgende opties te kiezen:
	- FREQ (frequentie, van 19,70 tot 20,16K)
	- TYPE (BYPASS, BW6, BES6, BW12, BES12, LK12, BW18, BES18, BW24, BES24, LK24, BW30, BES30, BW36, BES36, LK36, BW42, BES42, BW48, BES48, LK48)
- 05) Druk op de knop **Parameter (18)** om te bewerken.
- 06) Draai aan de knop **Parameter (18)** om de waarden in te stellen.
- 07) Druk op de knop **Parameter (18)** om te wijzigingen op te slaan.

#### <span id="page-18-1"></span>**9. LPF**

In dit menu kunt u het Low Pass Filter instellen.

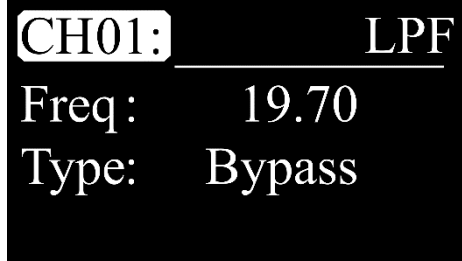

- 01) Draai aan de knop **Parameter (18)** om CH1 te selecteren en druk op de knop **Parameter (18)** om te bewerken.
- 02) Draai aan de knop **Parameter (18)** om het gewenste kanaal te kiezen. Het instelbereik ligt tussen CH01-14, AUX1-4, FX en Main.
- 03) Druk op de knop **Parameter (18)** om te bevestigen.
- 04) Draai aan de knop **Parameter (18)** om een van de volgende opties te kiezen:
	- FREQ (frequentie, van 19,70 tot 20,16K)
	- TYPE (BYPASS, BW6, BES6, BW12, BES12, LK12, BW18, BES18, BW24, BES24, LK24, BW30, BES30, BW36, BES36, LK36, BW42, BES42, BW48, BES48, LK48)
- 05) Druk op de knop **Parameter (18)** om te bewerken.
- 06) Draai aan de knop **Parameter (18)** om de waarden in te stellen.
- 07) Druk op de knop **Parameter (18)** om te wijzigingen op te slaan.

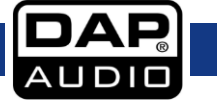

## <span id="page-19-0"></span>**10. GEQ**

In dit menu kunt u de grafische equalizer voor de geselecteerde uitvoer instellen.

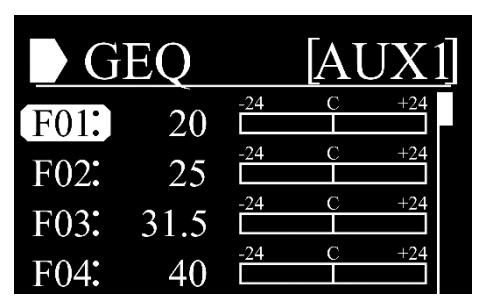

- 01) Draai aan de knop **Parameter (18)** om de frequentieband te kiezen. Het instelbereik ligt tussen F01– 31.
- 02) Druk op de knop **Parameter (18)** om te bewerken.
- 03) Draai aan de knop **Parameter (18)** om het niveau van de momenteel geselecteerde frequentieband in te stellen (-24 dB tot +24 dB).
- 04) Druk op de knop **Parameter (18)** om te wijzigingen op te slaan.
- 05) Draai aan de knop **Parameter (18)** om FLAT te selecteren.

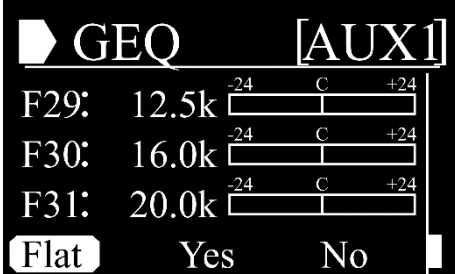

- 06) Druk op de knop **Parameter (18)** om te bewerken.
- 07) Draai aan de knop **Parameter (18)** om YES/NO te selecteren.
- 08) Druk op de knop **Parameter (18)** om te bevestigen.
- 09) Als u YES kiest, wordt alle eerder gemaakte aanpassingen gereset naar 0.

## <span id="page-19-1"></span>**11. FX**

In dit menu kunt u de effecten instellen.

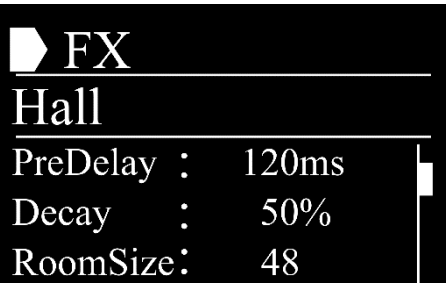

- 01) Draai aan de knop **Parameter (18)** om een van de 12 submenu's te openen:
	- **HALL**
	- **ROOM**
	- **PLATE**
	- **DELAY**
	- **STDELAY**
	- **TREMOLO**
	- **FLANGER**
	- **CHORUS**
	- DELAY+REV
	- STDELAY+REV **FLANGER+REV**
	- CHORUS+REV
- 02) Druk op de knop **Parameter (18)** om het gewenste submenu te openen.

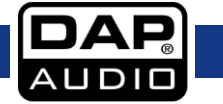

## <span id="page-20-0"></span>**11.1. Hall**

In dit menu kunt u het Hall-effect instellen.

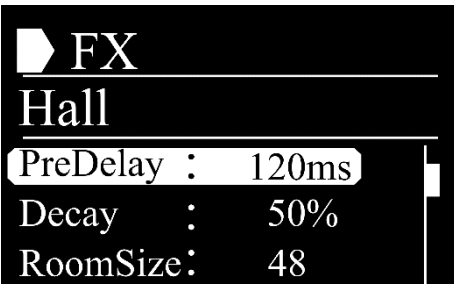

- 01) Draai aan de knop **Parameter (18)** om een van de volgende parameters te kiezen:
	- $\bullet$  PREDELAY (0-240 ms)
	- DECAY (1–99%)
	- ROOMSIZE (1–99)
	- HIDAMP (1–99)
	- EFX OUT (0-99 %)
	- DRY OUT (0–99%)
- 02) Druk op de knop **Parameter (18)** om te bewerken.
- 03) Draai aan de knop **Parameter (18)** om de waarden in te stellen.
- 04) Druk op de knop **Parameter (18)** om te wijzigingen op te slaan.
- 05) Draai aan de knop **Parameter (18)** om een andere parameter te kiezen en herhaal stap 2-4.
- 06) Draai aan de knop **Parameter (18)** om EXIT te selecteren en **druk op** de knop **Parameter (18)** om terug te gaan naar het vorige menu.

## <span id="page-20-1"></span>**11.2. Room**

In dit menu kunt u het Room-effect instellen.

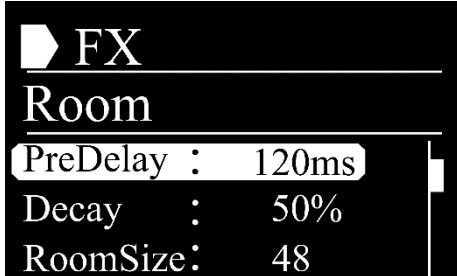

- 01) Draai aan de knop **Parameter (18)** om een van de volgende parameters te kiezen:
	- PREDELAY (0-240 ms)
	- DECAY (1–99%)
	- ROOMSIZE (1–99)
	- HIDAMP (1–99)
	- EFX OUT (0–99 %)
	- DRY OUT (0–99%)
- 02) Druk op de knop **Parameter (18)** om te bewerken.
- 03) Draai aan de knop **Parameter (18)** om de waarden in te stellen.
- 04) Druk op de knop **Parameter (18)** om te wijzigingen op te slaan.
- 05) Draai aan de knop **Parameter (18)** om een andere parameter te kiezen en herhaal stap 2-4.
- 06) Draai aan de knop **Parameter (18)** om EXIT te selecteren en **druk op** de knop **Parameter (18)** om terug te gaan naar het vorige menu.

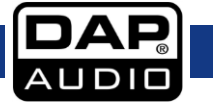

## <span id="page-21-0"></span>**11.3. Plate**

In dit menu kunt u het Plate-effect instellen.

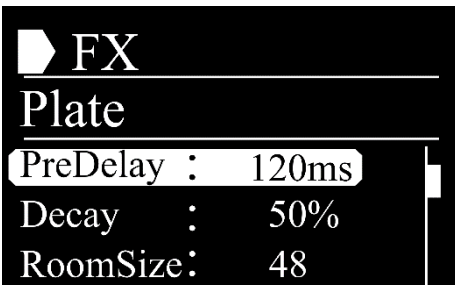

- 01) Draai aan de knop **Parameter (18)** om een van de volgende parameters te kiezen:
	- $\bullet$  PREDELAY (0-240 ms)
	- DECAY (1–99%)
	- ROOMSIZE (1–99)
	- HIDAMP (1–99)
	- EFX OUT (0-99 %)
	- DRY OUT (0–99%)
- 02) Druk op de knop **Parameter (18)** om te bewerken.
- 03) Draai aan de knop **Parameter (18)** om de waarden in te stellen.
- 04) Druk op de knop **Parameter (18)** om te wijzigingen op te slaan.
- 05) Draai aan de knop **Parameter (18)** om een andere parameter te kiezen en herhaal stap 2-4.
- 06) Draai aan de knop **Parameter (18)** om EXIT te selecteren en **druk op** de knop **Parameter (18)** om terug te gaan naar het vorige menu.

## <span id="page-21-1"></span>**11.4. Delay**

In dit menu kunt u het Delay-effect instellen.

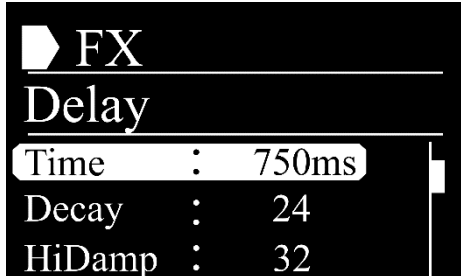

- 01) Draai aan de knop **Parameter (18)** om een van de volgende parameters te kiezen:
	- TIME (0–2400 ms)
	- DECAY (1–99)
	- HIDAMP (1–99)
	- EFX OUT (0–99)
	- DRY OUT (0–99)

02) Druk op de knop **Parameter (18)** om te bewerken.

- 03) Draai aan de knop **Parameter (18)** om de waarden in te stellen.
- 04) Druk op de knop **Parameter (18)** om te wijzigingen op te slaan.
- 05) Draai aan de knop **Parameter (18)** om een andere parameter te kiezen en herhaal stap 2-4.
- 06) Draai aan de knop **Parameter (18)** om EXIT te selecteren en **druk op** de knop **Parameter (18)** om terug te gaan naar het vorige menu.

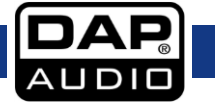

## <span id="page-22-0"></span>**11.5. StDelay**

In dit menu kunt u het Stereo Delay-effect instellen.

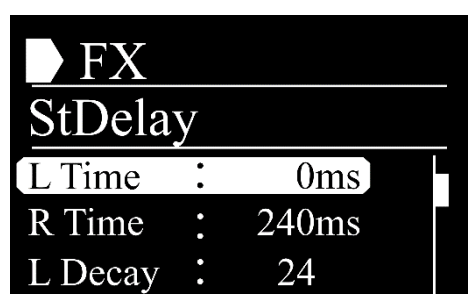

- 01) Draai aan de knop **Parameter (18)** om een van de volgende parameters te kiezen:
	- L TIME (0–2400 ms)
	- R TIME (0–2400 ms)
	- $\bullet$  L DECAY (1–99)
	- R DECAY (1–99)
	- HIDAMP (1–99 %)
	- EFX OUT (0-99 %)
	- DRY OUT (0–99%)
- 02) Druk op de knop **Parameter (18)** om te bewerken.
- 03) Draai aan de knop **Parameter (18)** om de waarden in te stellen.
- 04) Druk op de knop **Parameter (18)** om te wijzigingen op te slaan.
- 05) Draai aan de knop **Parameter (18)** om een andere parameter te kiezen en herhaal stap 2-4.
- 06) Draai aan de knop **Parameter (18)** om EXIT te selecteren en **druk op** de knop **Parameter (18)** om terug te gaan naar het vorige menu.

## <span id="page-22-1"></span>**11.6. Tremolo**

In dit menu kunt u het Tremolo-effect instellen.

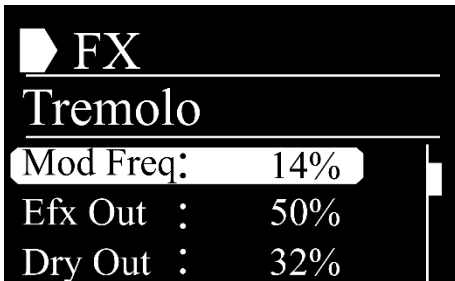

- 01) Draai aan de knop **Parameter (18)** om een van de volgende parameters te kiezen:
	- MOD FREQ (1–99%)
	- EFX OUT (0–99 %)
	- DRY OUT (0–99%)

02) Druk op de knop **Parameter (18)** om te bewerken.

- 03) Draai aan de knop **Parameter (18)** om de waarden in te stellen.
- 04) Druk op de knop **Parameter (18)** om te wijzigingen op te slaan.
- 05) Draai aan de knop **Parameter (18)** om een andere parameter te kiezen en herhaal stap 2-4.
- 06) Draai aan de knop **Parameter (18)** om EXIT te selecteren en **druk op** de knop **Parameter (18)** om terug te gaan naar het vorige menu.

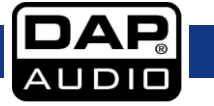

## <span id="page-23-0"></span>**11.7. Flanger**

In dit menu kunt u het Flanger-effect instellen.

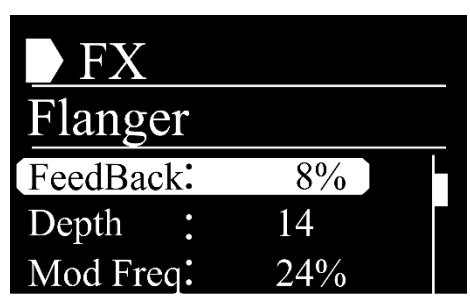

- 01) Draai aan de knop **Parameter (18)** om een van de volgende parameters te kiezen:
	- $\bullet$  FEEDBACK (1–99 %)
	- $\bullet$  DEPTH (1-48)
	- MOD FREQ (1–99%)
	- EFX OUT (0–99 %)
	- DRY OUT (0–99%)
- 02) Druk op de knop **Parameter (18)** om te bewerken.
- 03) Draai aan de knop **Parameter (18)** om de waarden in te stellen.
- 04) Druk op de knop **Parameter (18)** om te wijzigingen op te slaan.
- 05) Draai aan de knop **Parameter (18)** om een andere parameter te kiezen en herhaal stap 2-4.
- 06) Draai aan de knop **Parameter (18)** om EXIT te selecteren en **druk op** de knop **Parameter (18)** om terug te gaan naar het vorige menu.

## <span id="page-23-1"></span>**11.8. Chorus**

In dit menu kunt u het Chorus-effect instellen.

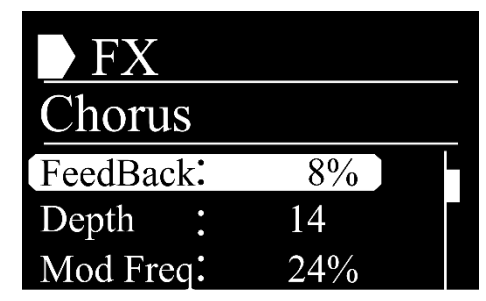

- 01) Draai aan de knop **Parameter (18)** om een van de volgende parameters te kiezen:
	- FEEDBACK (1–99 %)
	- DEPTH (0-48)
	- MOD FREQ (1–99%)
	- EFX OUT (0–99 %)
	- DRY OUT (0–99%)

02) Druk op de knop **Parameter (18)** om te bewerken.

- 03) Draai aan de knop **Parameter (18)** om de waarden in te stellen.
- 04) Druk op de knop **Parameter (18)** om te wijzigingen op te slaan.
- 05) Draai aan de knop **Parameter (18)** om een andere parameter te kiezen en herhaal stap 2-4.
- 06) Draai aan de knop **Parameter (18)** om EXIT te selecteren en **druk op** de knop **Parameter (18)** om terug te gaan naar het vorige menu.

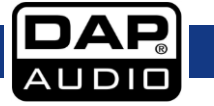

## <span id="page-24-0"></span>**11.9. Delay+Rev**

In dit menu kunt u het Delay/Reverb-effect instellen.

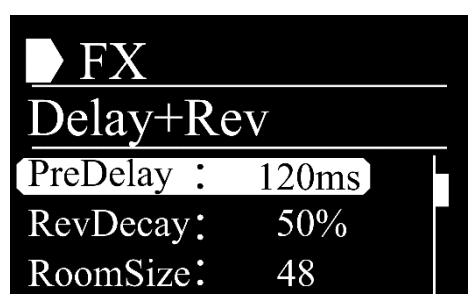

- 01) Draai aan de knop **Parameter (18)** om een van de volgende parameters te kiezen:
	- $\bullet$  PREDELAY (0-240 ms)
	- REVDECAY (1–99%)
	- $\bullet$  ROOMSIZE (1-99)
	- REV.HI (1–99)
	- REV OUT (0–99%)
	- ECHOTIME (0–2400 ms)
	- ECHO F.B (1–99%)
	- **ECHO HI (1–99)**
	- **ECHO OUT (0–99%)**
	- DRY OUT (0–99%)
- 02) Druk op de knop **Parameter (18)** om te bewerken.
- 03) Draai aan de knop **Parameter (18)** om de waarden in te stellen.
- 04) Druk op de knop **Parameter (18)** om te wijzigingen op te slaan.
- 05) Draai aan de knop **Parameter (18)** om een andere parameter te kiezen en herhaal stap 2-4.
- 06) Draai aan de knop **Parameter (18)** om EXIT te selecteren en **druk op** de knop **Parameter (18)** om terug te gaan naar het vorige menu.

## <span id="page-24-1"></span>**11.10. StDelay+Rev**

In dit menu kunt u het Stereo Delay/Reverb-effect instellen.

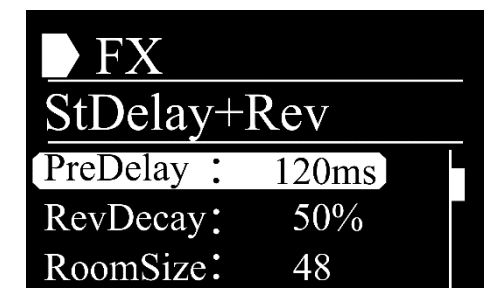

- 01) Draai aan de knop **Parameter (18)** om een van de volgende parameters te kiezen:
	- PREDELAY (0-240 ms)
	- REVDECAY (1–99%)
	- ROOMSIZE (1–99)
	- REV HI (1–99)
	- REV OUT (0–99%)
	- L TIME (0–2400 ms)
	- R TIME (0–2400 ms)
	- L DECAY (1–99%)
	- R DECAY (1–99%)
	- **ECHO HI (1–99)**
	- **ECHO OUT (0–99%)**
	- DRY OUT (0–99%)
- 02) Druk op de knop **Parameter (18)** om te bewerken.
- 03) Draai aan de knop **Parameter (18)** om de waarden in te stellen.

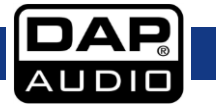

- 04) Druk op de knop **Parameter (18)** om te wijzigingen op te slaan.
- 05) Draai aan de knop **Parameter (18)** om een andere parameter te kiezen en herhaal stap 2-4.
- 06) Draai aan de knop **Parameter (18)** om EXIT te selecteren en **druk op** de knop **Parameter (18)** om terug te gaan naar het vorige menu.

#### <span id="page-25-0"></span>**11.11. Flanger+Rev**

In dit menu kunt u het Flanger/Reverb-effect instellen.

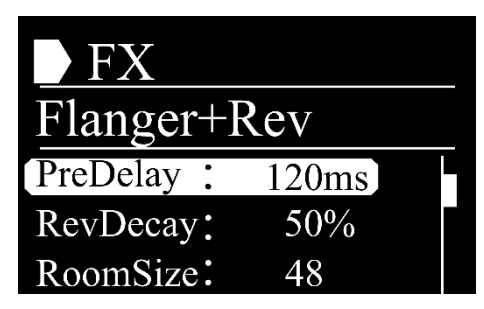

- 01) Draai aan de knop **Parameter (18)** om een van de volgende parameters te kiezen:
	- PREDELAY (0-240 ms)
	- REVDECAY (1–99%)
	- ROOMSIZE (1–99)
	- REV HI (1–99)
	- REV OUT (0–99%)
	- MODF.B (1–99%)
	- MODDEPTH (1–48)
	- MOD FREQ (1–99%)
	- MOD OUT (0–99%)
	- DRY OUT (0–99%)
- 02) Druk op de knop **Parameter (18)** om te bewerken.
- 03) Draai aan de knop **Parameter (18)** om de waarden in te stellen.
- 04) Druk op de knop **Parameter (18)** om te wijzigingen op te slaan.
- 05) Draai aan de knop **Parameter (18)** om een andere parameter te kiezen en herhaal stap 2-4.
- 06) Draai aan de knop **Parameter (18)** om EXIT te selecteren en **druk op** de knop **Parameter (18)** om terug te gaan naar het vorige menu.

## <span id="page-25-1"></span>**11.12. Chorus+Rev**

In dit menu kunt u het Chorus/Reverb-effect instellen.

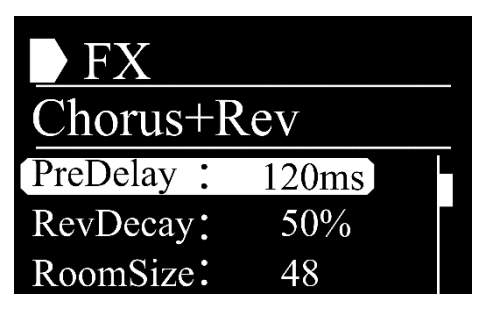

- 01) Draai aan de knop **Parameter (18)** om een van de volgende parameters te kiezen:
	- PREDELAY (0–240 ms)
	- REVDECAY (1–99%)
	- ROOMSIZE (1–99)
	- REV HI (1–99)
	- REV OUT (0–99%)
	- MODF.B (1–99%)
	- MODDEPTH (0–48)
	- MOD FREQ (1–99%)
	- MOD OUT (0–99%)
	- DRY OUT (0–99%)

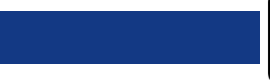

- 02) Druk op de knop **Parameter (18)** om te bewerken.
- 03) Draai aan de knop **Parameter (18)** om de waarden in te stellen.
- 04) Druk op de knop **Parameter (18)** om te wijzigingen op te slaan.
- 05) Draai aan de knop **Parameter (18)** om een andere parameter te kiezen en herhaal stap 2-4.
- 06) Draai aan de knop **Parameter (18)** om EXIT te selecteren en **druk op** de knop **Parameter (18)** om terug te gaan naar het vorige menu.

## <span id="page-26-0"></span>**12. Digi. In**

In dit menu kunt u het versterkingsniveau voor de digitale ingang (via USB of Dante) instellen.

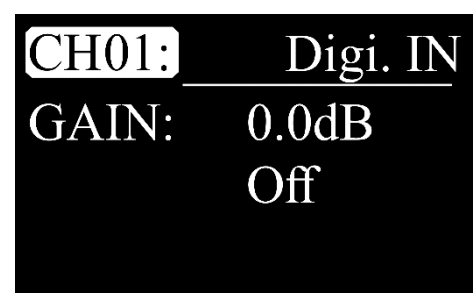

- 01) Draai aan de knop **Parameter (18)** om CH1 te selecteren en druk op de knop **Parameter (18)** om te bewerken.
- 02) Draai aan de knop **Parameter (18)** om het gewenste kanaal te kiezen. Het instelbereik ligt tussen CH01–14.
- 03) Druk op de knop **Parameter (18)** om te bevestigen.
- 04) Draai aan de knop **Parameter (18)** om GAIN te selecteren en druk op de knop **Parameter (18)** om te bewerken.
- 05) Draai aan de knop **Parameter (18)** om de waarde in te stellen. Het instelbereik ligt tussen -70 dB en  $+10$  dB en OFF.
- 06) Druk op de knop **Parameter (18)** om te wijzigingen op te slaan.
- 07) Draai aan de knop **Parameter (18)** om OFF te selecteren en druk op de knop **Parameter (18)** om te bewerken.
- 08) Draai aan de knop **Parameter (18)** om ON/OFF te kiezen.
- 09) Druk op de knop **Parameter (18)** om te bevestigen.
- 10) Als u ON kiest, gebruikt het apparaat de digitale ingang.

## <span id="page-26-1"></span>**13. Digi. Out**

In dit menu kunt u het versterkingsniveau voor de digitale uitgang (via USB of Dante) instellen.

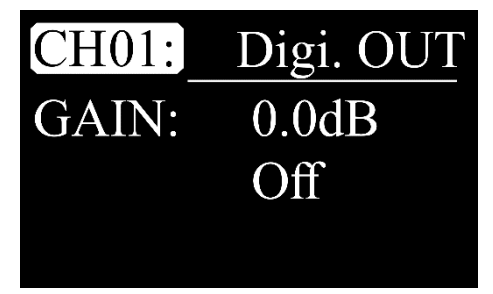

- 01) Draai aan de knop **Parameter (18)** om CH1 te selecteren en druk op de knop **Parameter (18)** om te bewerken.
- 02) Draai aan de knop **Parameter (18)** om het gewenste kanaal te kiezen. Het instelbereik ligt tussen CH01–14, AUX1–4, Main en Solo.
- 03) Druk op de knop **Parameter (18)** om te bevestigen.
- 04) Draai aan de knop **Parameter (18)** om GAIN te selecteren en druk op de knop **Parameter (18)** om te bewerken.
- 05) Draai aan de knop **Parameter (18)** om de waarde in te stellen. Het instelbereik ligt tussen -70 dB en +10 dB en OFF.
- 06) Druk op de knop **Parameter (18)** om te wijzigingen op te slaan.

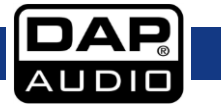

- 07) Draai aan de knop **Parameter (18)** om OFF te selecteren en druk op de knop **Parameter (18)** om te bewerken.
- 08) Draai aan de knop **Parameter (18)** om ON/OFF te kiezen.
- 09) Druk op de knop **Parameter (18)** om te bevestigen.
- 10) Als u ON kiest, zendt het apparaat het kanaal naar de digitale uitgang.

## <span id="page-27-0"></span>**14. AutoMix**

In dit menu kunt u de automatische mix activeren en deactiveren.

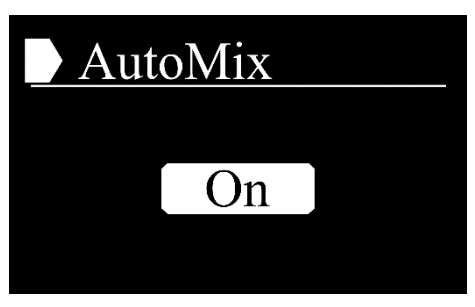

01) Druk herhaaldelijk op de knop **Parameter (18)** om ON/OFF te kiezen.

## <span id="page-27-1"></span>**15. Ducker**

In dit menu kunt u de ducking-functie activeren.

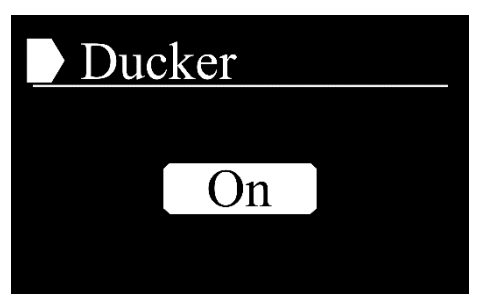

- 01) Druk herhaaldelijk op de knop **Parameter (18)** om ON/OFF te kiezen.
- 02) Als u OFF kiest, geeft het apparaat prioriteit aan de ingang met het hoogste signaalniveau.

## <span id="page-27-2"></span>**16. FBC**

In dit menu kunt u de Feedback Destroyer-functie activeren en deactiveren.

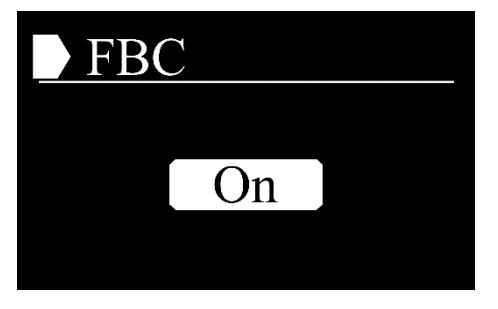

01) Druk herhaaldelijk op de knop **Parameter (18)** om ON/OFF te kiezen.

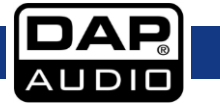

## <span id="page-28-0"></span>**17. Save**

In dit menu kunt u scènes, DSP-kanalen en equalizer- en effectinstellingen opslaan.

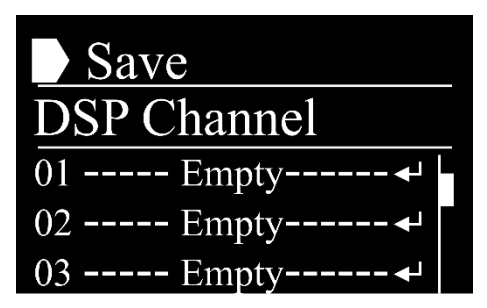

- 01) Draai aan de knop **Parameter (18)** om het type bestand te selecteren dat u wilt opslaan (scène, DSP-kanaal, GEQ, FX). U kunt maximaal opslaan:
	- 24 scènes
	- 48 DSP-kanalen
	- 48 GEQ
	- 48 FX
- 02) Druk op de knop **Parameter (18)** om te bevestigen. Het display ziet er als volgt uit:

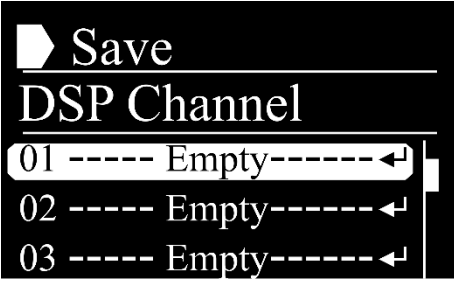

- 03) Draai aan de knop **Parameter (18)** om te selecteren waar u de instellingen wilt opslaan.
- 04) Druk op de knop **Parameter (18)** om te bevestigen. Het display ziet er als volgt uit:

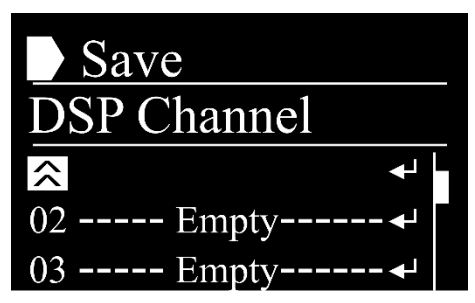

- 05) Draai aan de knop **Parameter (18)** om de cursor te bewegen en het teken te selecteren dat u wilt bewerken om het bestand een naam te geven.
- 06) Druk op de knop **Parameter (18)** om te bevestigen.
- 07) Draai aan de knop **Parameter (18)** om een letter of symbool te selecteren.
- 08) Druk op de knop **Parameter (18)** om te bevestigen.
- 09) Herhaal stappen 5–8 om de andere tekens te bewerken.
- 10) Draai aan de knop **Parameter (18)** om het Return-teken te selecteren. Het display ziet er als volgt uit:

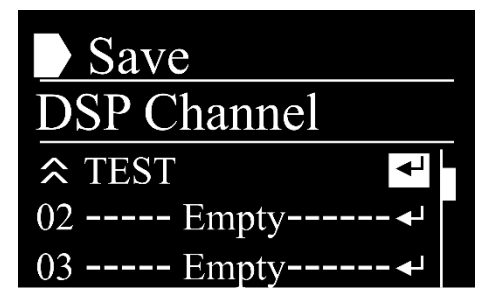

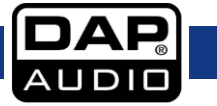

- 11) Druk op de knop **Parameter (18)** om het bestand op te slaan.
- 12) Draai aan de knop **Parameter (18)** om locatie 1 te selecteren.
- 13) Druk op de knop **Parameter (18)** om te bevestigen.
- 14) Draai aan de knop **Parameter (18)** om het Escape-teken te selecteren. Het display ziet er als volgt uit:

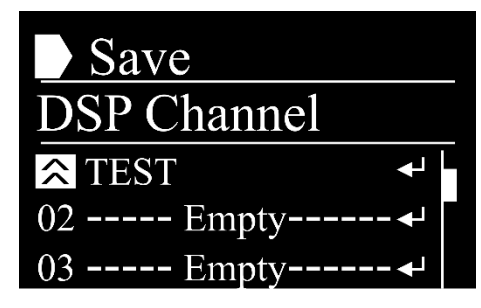

15) Druk op de knop **Parameter (18)** om te bevestigen.

**Let op:** U kunt ook op de knop **Save/Load (28)** drukken om dit menu te openen.

#### <span id="page-29-0"></span>**18. Load**

In dit menu kunt u scènes, DSP-kanalen en equalizer- en effectinstellingen laden.

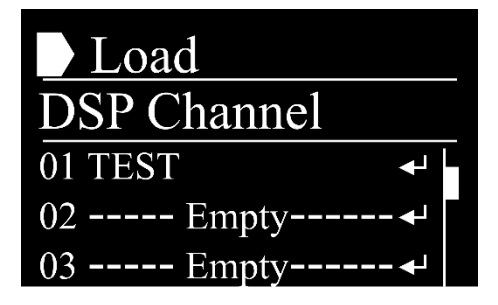

- 01) Draai aan de knop **Parameter (18)** om het type bestand te selecteren dat u wilt laden (scène, DSPkanaal, GEQ, FX).
- 02) Druk op de knop **Parameter (18)** om te bevestigen. Het display ziet er als volgt uit:

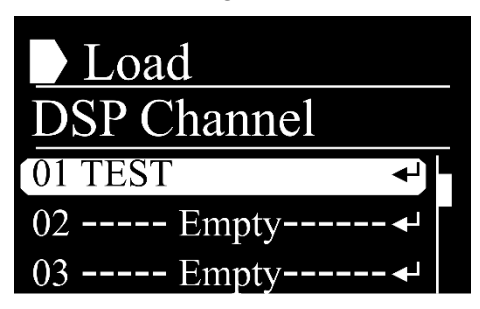

- 03) Draai aan de knop **Parameter (18)** om het gewenste bestand te kiezen.
- 04) Druk op de knop **Parameter (18)** om te bevestigen. Het display ziet er als volgt uit:

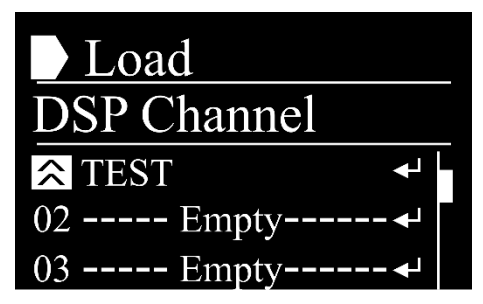

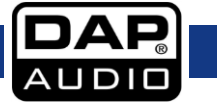

05) Draai aan de knop **Parameter (18)** om het Return-teken te selecteren. Het display ziet er als volgt uit:

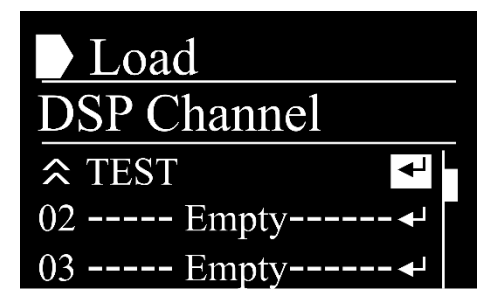

06) Druk op de knop **Parameter (18)** om het gewenste bestand te laden.

**Let op:** U kunt ook op de knop **Save/Load (28)** drukken om dit menu te openen.

## <span id="page-30-0"></span>**19. Default**

In dit menu kunt u de huidige softwareversie weergeven.

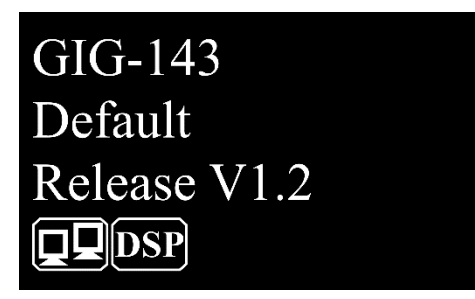

#### <span id="page-30-1"></span>**20. System**

In dit menu kunt u de post-fader en pre-fader instellen en de fabrieksinstellingen terugzetten.

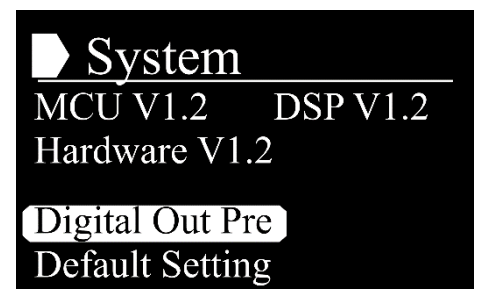

01) Draai aan de knop **Parameter (18)** om een van de submenu's te kiezen:

- DIGITAL OUT PRE/POST
- DFAULT SETTING

02) Druk op de knop **Parameter (18)** om het gewenste submenu te openen.

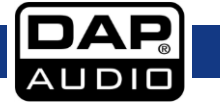

## <span id="page-31-0"></span>**20.1. Digital Out**

In dit menu kunt u de post-fader en pre-fader instellen.

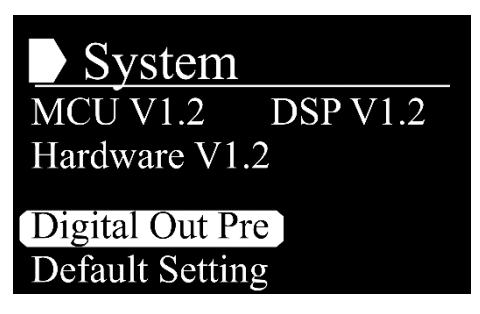

01) Druk op de knop **Parameter (18)** om de post-fader te activeren. Het display ziet er als volgt uit:

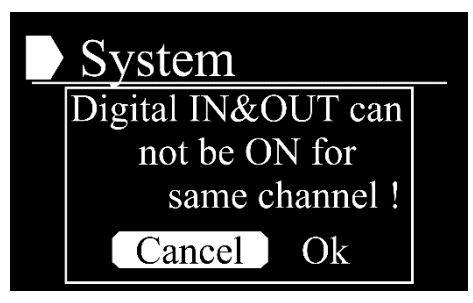

- 02) Draai aan de knop **Parameter (18)** om OK te selecteren.
- 03) Druk op de knop **Parameter (18)** om te bevestigen. De post-fader is nu actief.
- 04) Druk op de knop **Parameter (18)** om de pre-fader te activeren.

#### <span id="page-31-1"></span>**20.2. Fabrieksinstellingen**

In dit menu kunt u de fabrieksinstellingen herstellen.

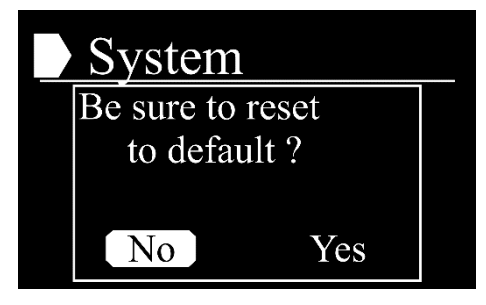

- 01) Draai aan de knop **Parameter (18)** om YES/NO te selecteren.
- 02) Druk op de knop **Parameter (18)** om te bevestigen.
- 03) Als u YES kiest, worden de fabrieksinstellingen van het apparaat teruggezet.

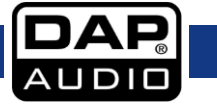

## <span id="page-32-0"></span>**21. Lock**

In dit menu kunt u de menuvergrendeling instellen.

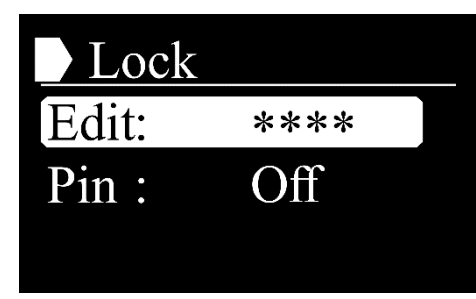

- 01) Draai aan de knop **Parameter (18)** om een van de submenu's te kiezen:
	- **EDIT**
	- **PIN**
- 02) Druk op de knop **Parameter (18)** om te bevestigen.

## <span id="page-32-1"></span>**21.1. Edit**

In dit menu kunt u de menuvergrendeling bewerken.

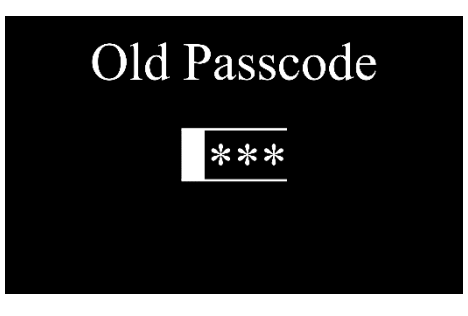

- 01) Voer het huidige wachtwoord in.
- 02) Draai aan de knop **Parameter (18)** om een letter of symbool te selecteren.
- 03) Druk op de knop **Parameter (18)** om te bevestigen.
- 04) Herhaal stappen 2 en 3 voor de overige 3 tekens. Het display ziet er als volgt uit:

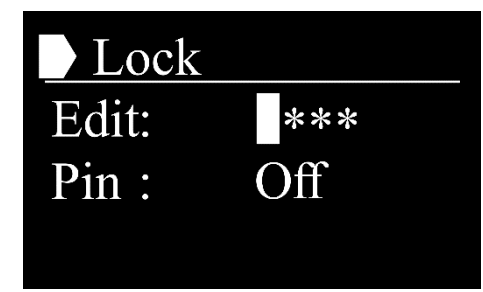

- 05) Voer het nieuwe wachtwoord in.
- 06) Draai aan de knop **Parameter (18)** om een letter of symbool te selecteren.
- 07) Druk op de knop **Parameter (18)** om te bevestigen.
- 08) Herhaal stappen 6 en 7 voor de overige 3 tekens.

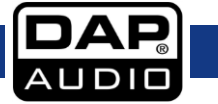

## <span id="page-33-0"></span>**21.2. Pen**

In dit menu kunt u de menuvergrendeling activeren.

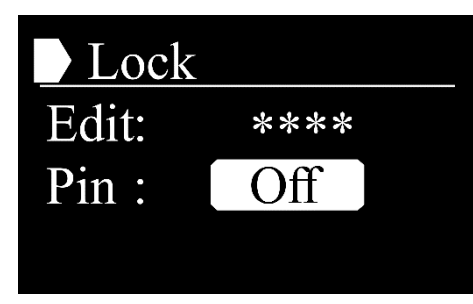

- 01) Draai aan de knop **Parameter (18)** om PIN te selecteren.
- 02) Druk op de knop **Parameter (18)** om te bevestigen.
- 03) Draai aan de knop **Parameter (18)** naar rechts. Het display ziet er als volgt uit:

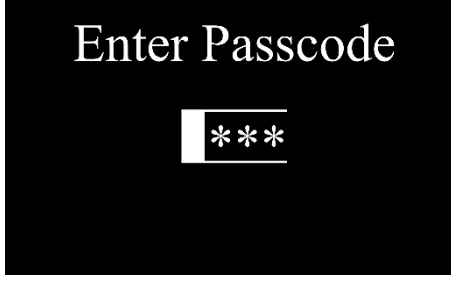

- 04) Voer het nieuwe wachtwoord in.
- 05) Draai aan de knop **Parameter (18)** om een letter of symbool te selecteren.
- 06) Druk op de knop **Parameter (18)** om te bevestigen.
- 07) Herhaal stappen 5 en 6 voor de overige 3 tekens. Het display ziet er als volgt uit:

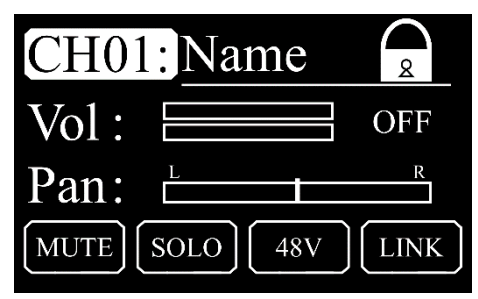

08) Druk op de knop **Menu (19)**. Het display ziet er als volgt uit:

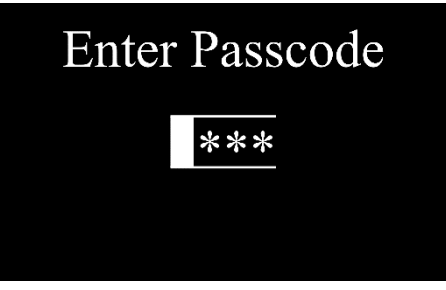

- 09) Voer het wachtwoord in.
- 10) Draai aan de knop **Parameter (18)** om een letter of symbool te selecteren.
- 11) Druk op de knop **Parameter (18)** om te bevestigen.

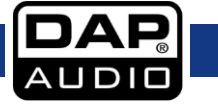

12) Herhaal stappen 10 en 11 voor de overige 3 tekens. Het display ziet er als volgt uit:

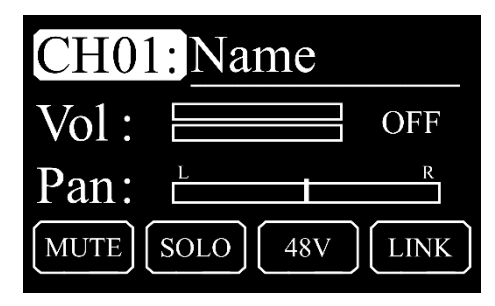

13) Druk op de knop **Menu (19)** om terug te gaan naar het hoofdmenu.

## <span id="page-34-0"></span>**+48 V Phantom Power**

- In dit menu kunt u de fantoomvoeding van de geselecteerde ingang activeren en deactiveren.
- 01) Beweeg de **volumeschuifregelaar (05)** of druk op de knop **Select (06)** om het gewenste kanaal te selecteren.
- 02) Druk op de knop **+48 V Phantom power (07)**. Het display ziet er als volgt uit:

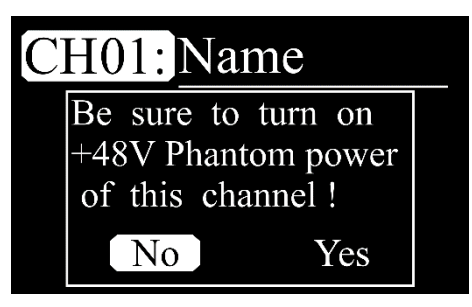

- 03) Draai aan de knop **Parameter (18)** om YES/NO te selecteren.
- 04) Druk op de knop **Parameter (18)** om te bevestigen.

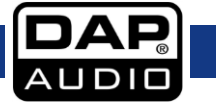

## <span id="page-35-0"></span>**PEQ**

- In dit menu kunt u de parametrische equalizer voor de geselecteerde ingang instellen.
- 01) Beweeg de **volumeschuifregelaar (05)** of druk op de knop **Select (06)** om het gewenste kanaal te selecteren.
- 02) Druk op een van de 4 knoppen **PEQ (27)** om een van de 4 equalizers te bewerken. Het display ziet er als volgt uit:

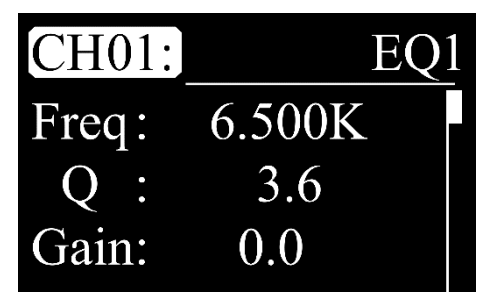

- 03) Draai aan de knop **Parameter (18)** om CH1 te selecteren en druk op de knop **Parameter (18)** om te bewerken.
- 04) Draai aan de knop **Parameter (18)** om het gewenste kanaal te kiezen. Het instelbereik ligt tussen CH01-14, AUX1-4, FX en Main.
- 05) Druk op de knop **Parameter (18)** om te bevestigen.
- 06) Draai aan de knop **Parameter (18)** om een van de volgende opties te kiezen:
	- FREQ (frequentie, van 19,70 tot 20,16K)
	- Q (breedte van de versterking of verzwakking, van 0,4 tot 128, van breed tot smal filter)
	- GAIN (van  $-18$  tot  $+18$ )
	- **TYPF** 
		- LOW: Low shelf. Alle frequenties onder een bepaalde grenswaarde worden doorgelaten, en alle frequenties boven de grenswaarde worden verzwakt.
		- PEAK: De bandbreedte is omgekeerd evenredig aan de Q. Wanneer u de Q vergroot, wordt de bandbreedte smaller.
		- HIGH: Alle frequenties boven een bepaalde grenswaarde worden doorgelaten, en alle frequenties onder de grenswaarde worden verzwakt.
- 07) Druk op de knop **Parameter (18)** om te bewerken.
- 08) Draai aan de knop **Parameter (18)** om de waarden in te stellen.
- 09) Druk op de knop **Parameter (18)** om te wijzigingen op te slaan.
- 10) Draai aan de knop **Parameter (18)** om OFF te selecteren en druk op de knop **Parameter (18)** om te bewerken.
- 11) Draai aan de knop **Parameter (18)** om ON/OFF te kiezen.
- 12) Druk op de knop **Parameter (18)** om te bevestigen.
- 13) Als u ON kiest, gebruikt het apparaat de parametrische equalizer.

## <span id="page-35-1"></span>**DCA**

In dit menu kunt u de digitaal gestuurde versterker instellen. Het signaal van de kanalen wordt niet gewijzigd maar op dezelfde manier verwerkt, wat leidt tot een hoger of lager volume.

01) Druk op de knop **DCA (30)**. Het display ziet er als volgt uit:

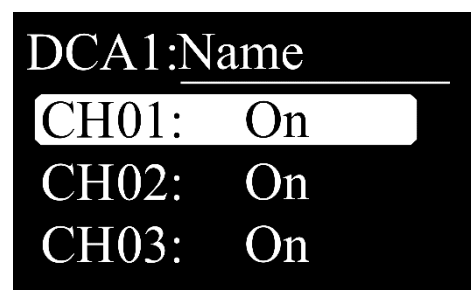

02) Draai aan de knop **Parameter (18)** om het gewenste kanaal te kiezen. Het instelbereik ligt tussen CH01-14, AUX1-4 en FX.

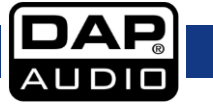

- 03) Druk op de knop **Parameter (18)** om ON/OFF te kiezen. U kunt ook op de knoppen **Select (06)** drukken om de gewenste kanalen te activeren en deactiveren.
- 04) Druk op de knop **DCA (30)** om de wijzigingen op te slaan. Het display ziet er als volgt uit:

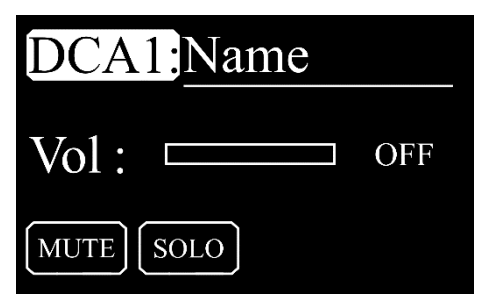

- 05) Draai aan de knop **Parameter (18)** om DCA 1 te selecteren.
- 06) Druk op de knop **Parameter (18)** om te bevestigen.
- 07) Draai aan de knop **Parameter (18)** om een van de 6 DCA's te kiezen:
- 08) Druk op de knop **Parameter (18)** om te bevestigen.
- 09) Draai aan de knop **Parameter (18)** om VOL te selecteren.
- 10) Druk op de knop **Parameter (18)** om te bevestigen.
- 11) Draai aan de knop **Parameter (18)** om het volume in te stellen. Het instelbereik ligt tussen -70 dB en +10 dB en OFF.
- 12) Druk op de knop **Parameter (18)** om te bevestigen.
- 13) U kunt ook op de knop **DCA mute (32)** drukken om de momenteel geselecteerde DCA te dempen, of op de knop **Solo (38)** drukken om de Solo-stand te activeren.

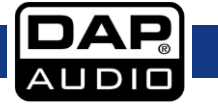

## <span id="page-37-0"></span>**GIG-143TAB-software**

Het is mogelijk om de GIG-143TAB te bedienen via de software.

U kunt de software downloaden van de productpagina: [https://www.highlite.com/en/d2301-gig-143](https://www.highlite.com/en/d2301-gig-143-tab.html) [tab.html](https://www.highlite.com/en/d2301-gig-143-tab.html)

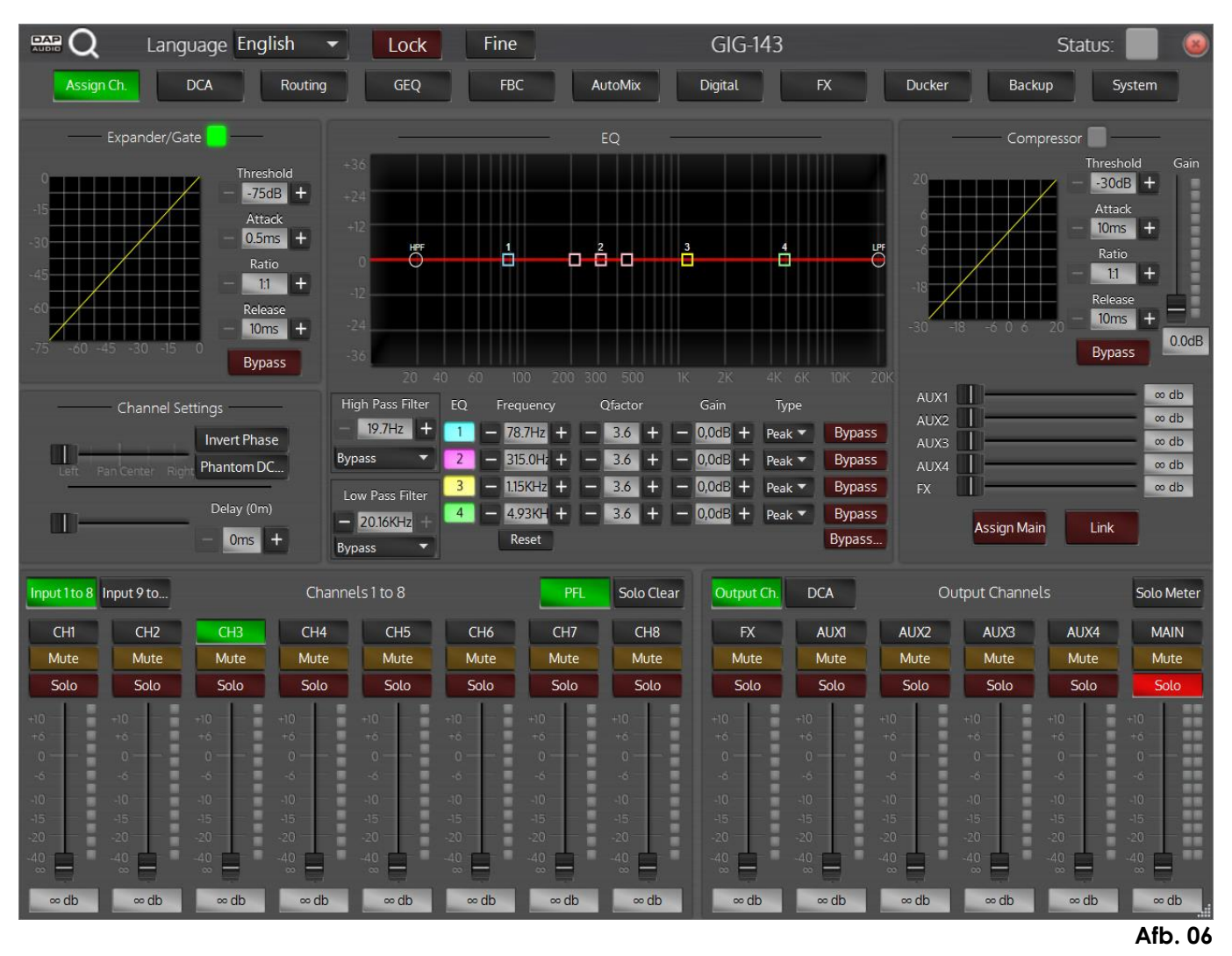

- De functies en instellingen in de software komen overeen met de ingebouwde functies van de GIG-143TAB.
- Zorg dat u vertrouwd bent met de functies van de GIG-143TAB voordat u de software gebruikt.

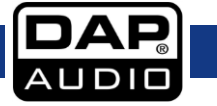

## <span id="page-38-0"></span>**Aansluitkabels**

Wees voorzichtig met uw kabels, houd ze altijd vast bij hun aansluitingen en vermijd knopen en wendingen bij het oprollen: Dit zorgt voor een langere levensduur en betere betrouwbaarheid. Controleer uw kabels regelmatig. Een groot aantal problemen (defecte contactpunten, gebrom, ontladingen enz.) worden volledig veroorzaakt door het gebruik van ongeschikte of gebrekkige kabels.

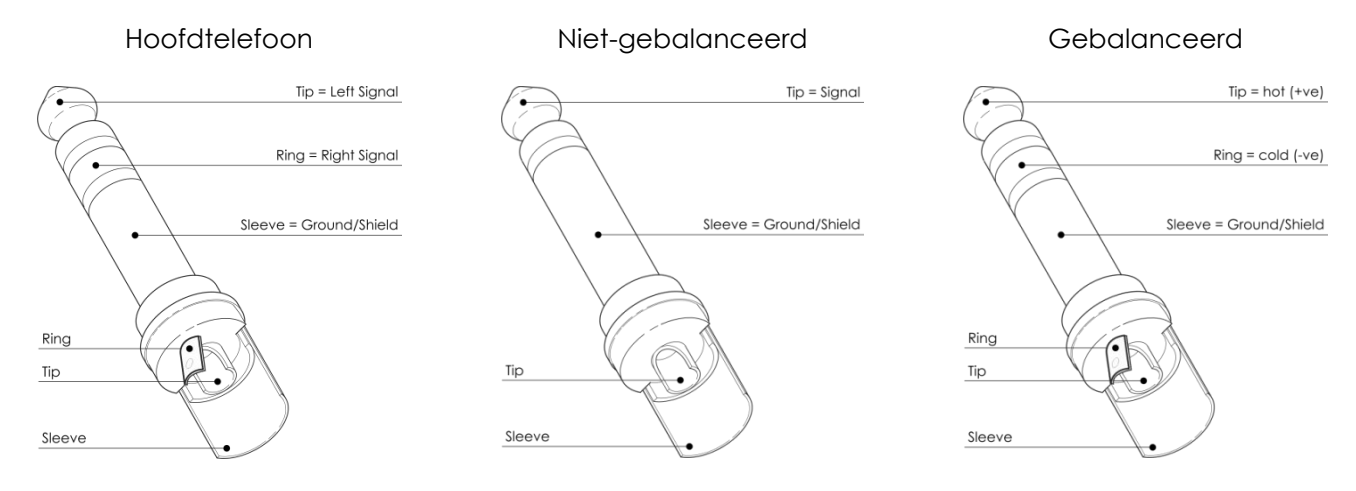

Voor deze toepassingen is de eenheid uitgerust met 1/4-inch TRS- en XLR-aansluitingen voor gebruik met de meeste professionele audioapparatuur. Volg de onderstaande configuratievoorbeelden voor uw specifieke aansluitingen.

 $\mathbb{TD}$  $\mathbb{C}$ Tip  $\subset$  $\bigcirc$  Tip  $\bigcirc$  Sleeve Sleeve C  $\mathbb{T} \mathbb{D}$ **III** T Tip<br>Ring ○ Tip<br>○ Ring Sleeve  $\overline{\bigcirc}$  Sleeve 巨  $\mathbb{TD}$ Centre  $\sqrt{2}$  $\bigcap$  Tip Screen O  $\bigcirc$  Sleeve

## Gebalanceerd

Niet-gebalanceerd

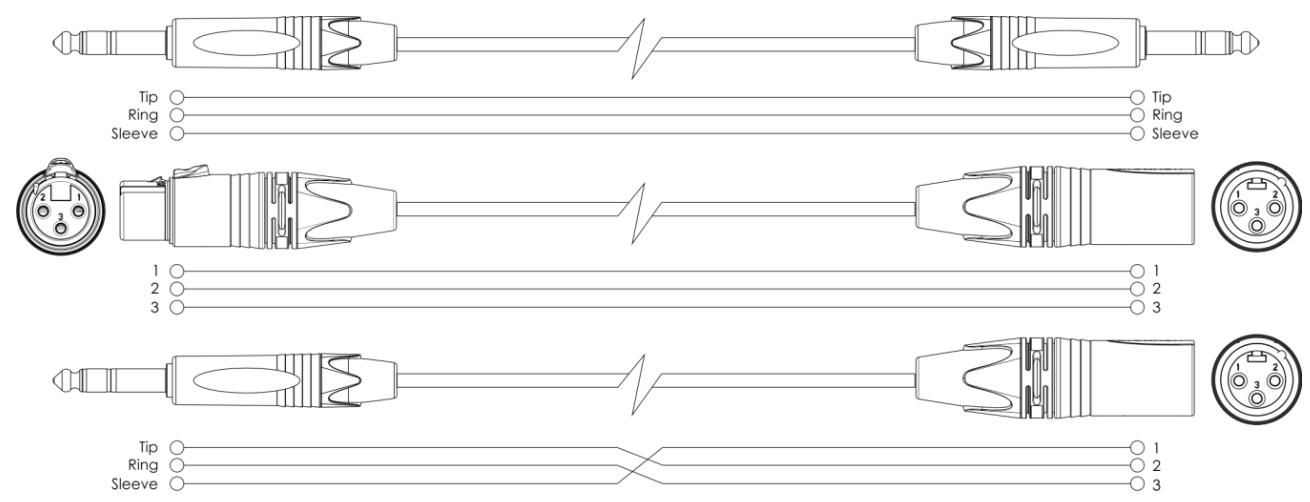

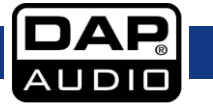

# <span id="page-39-0"></span>**Aansluitingsvoorbeeld**

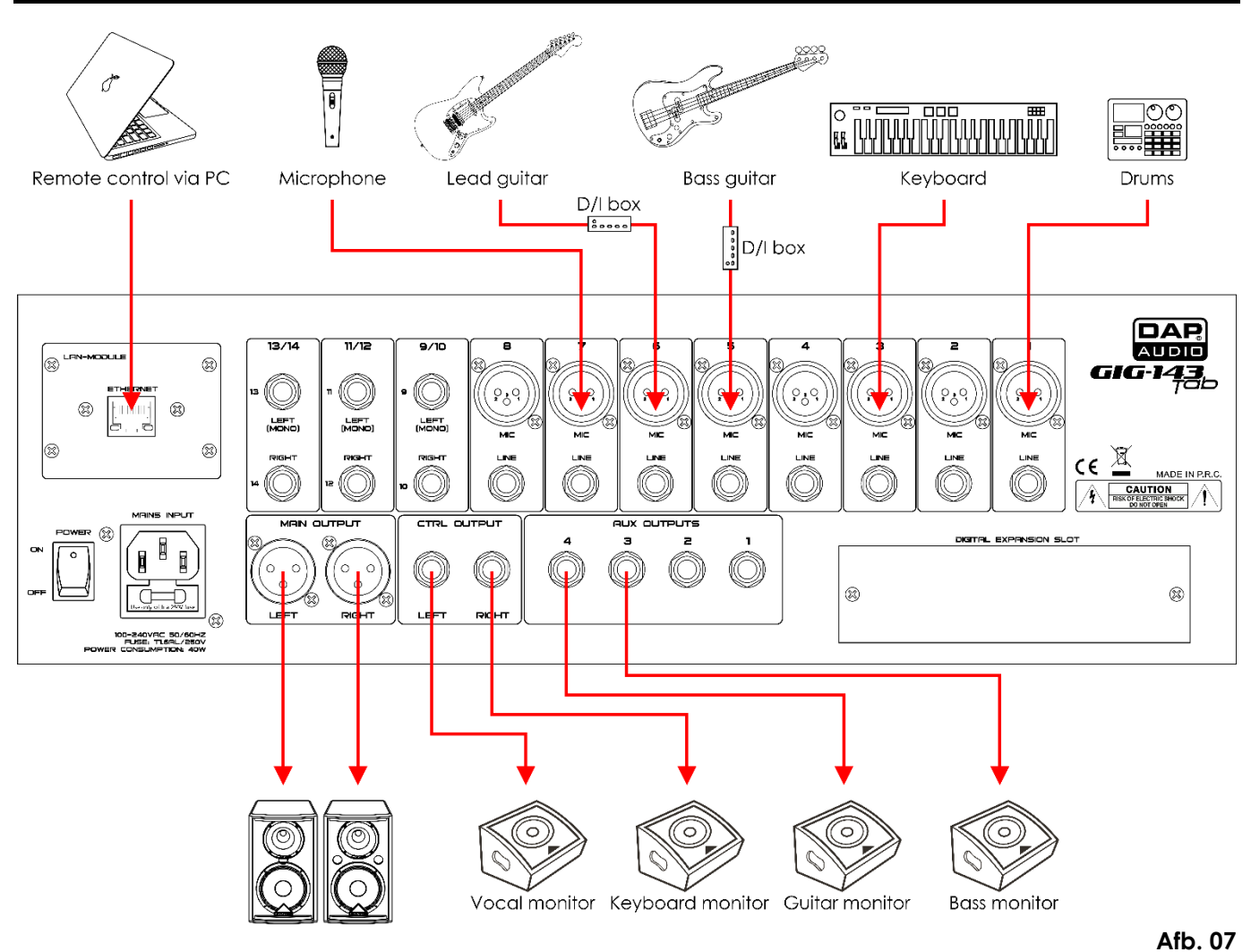

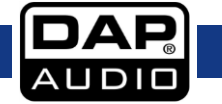

# <span id="page-40-0"></span>**Blokdiagram**

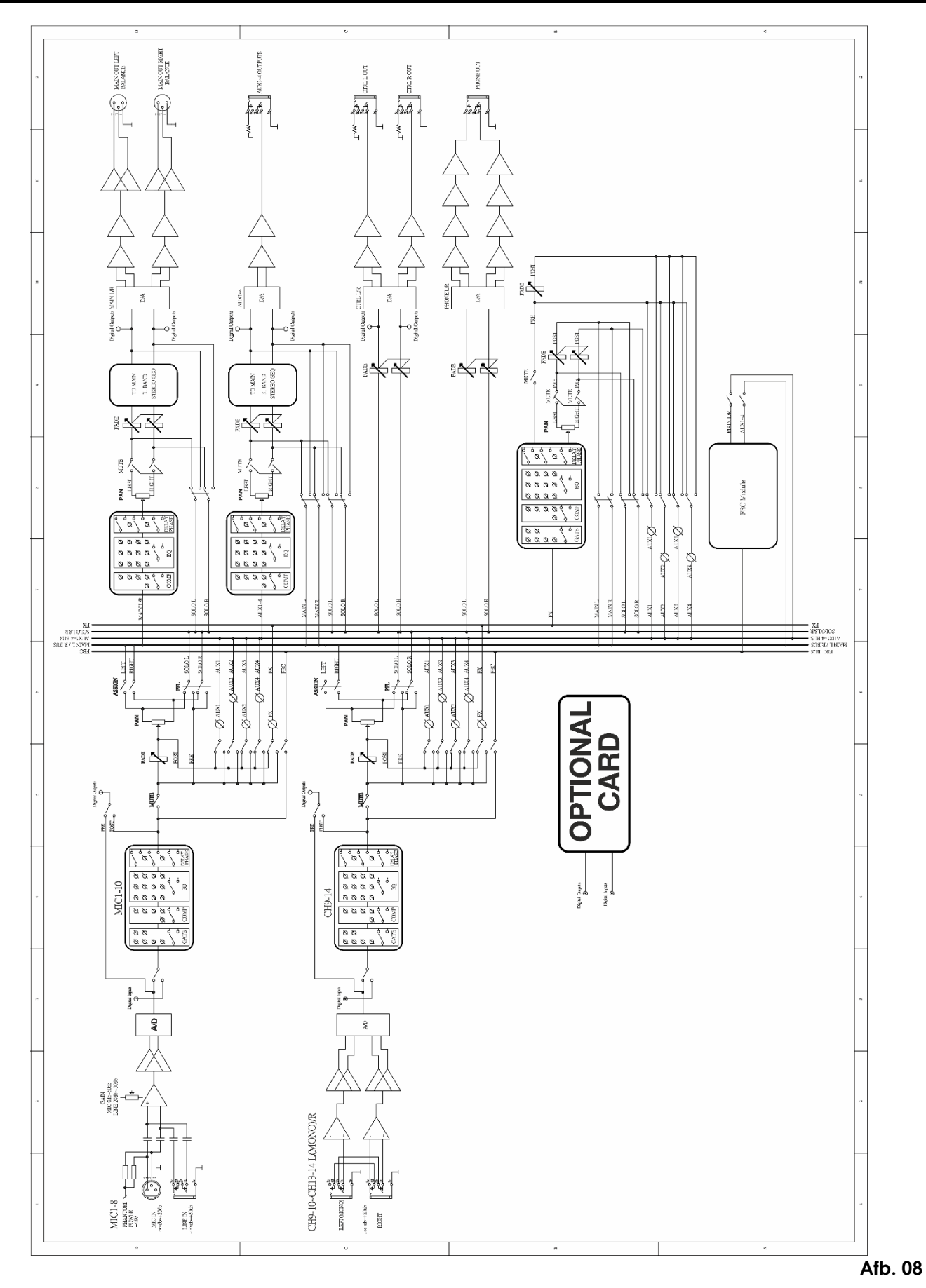

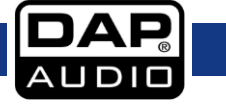

# <span id="page-41-0"></span>**Productspecificaties**

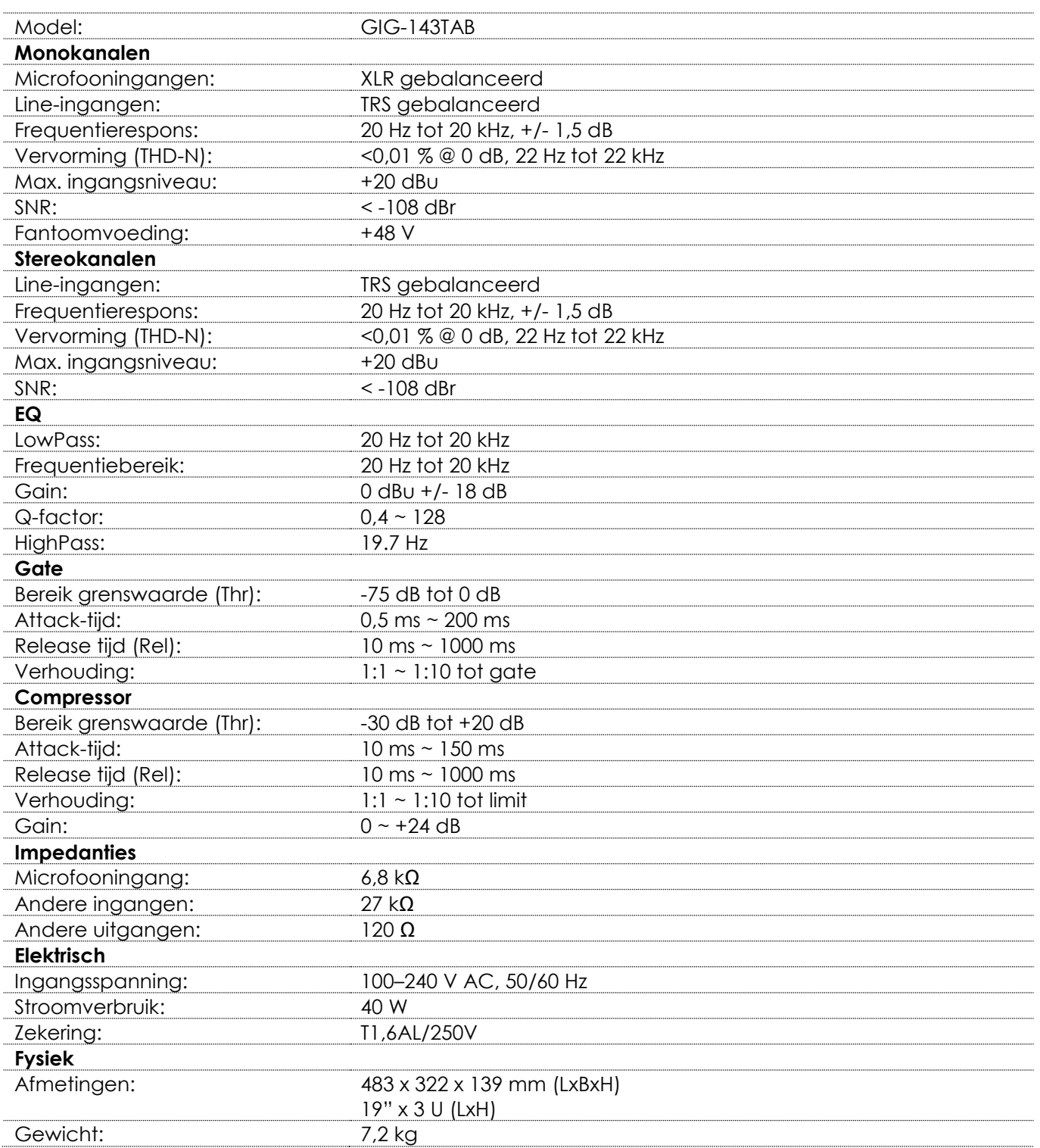

Ontwerp en productspecificaties kunnen zonder voorafgaande berichtgeving gewijzigd worden.

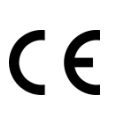

Website: [www.Dap-audio.info](http://www.dap-audio.info/) E-mail[: service@highlite.com](mailto:service@highlite.com)

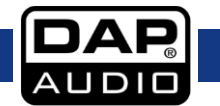

# <span id="page-42-0"></span>**Afmetingen**

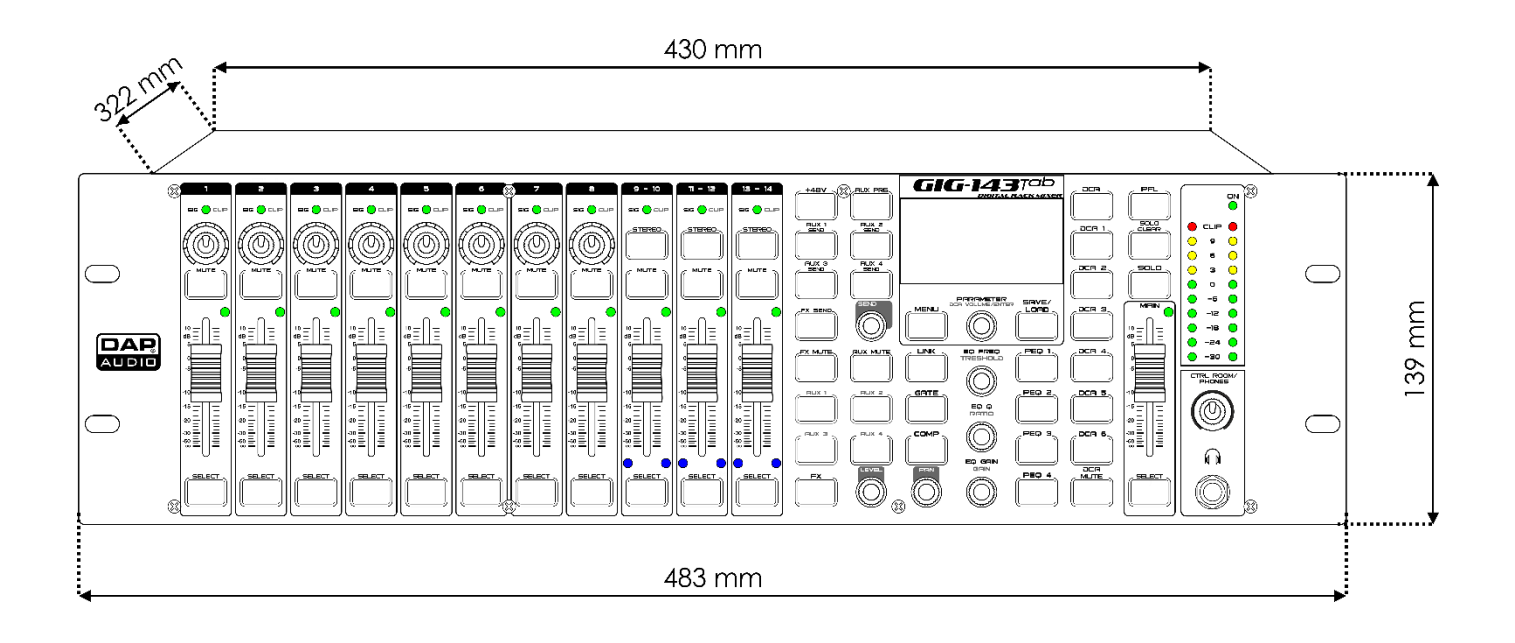

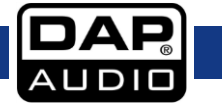

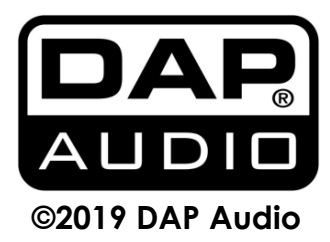